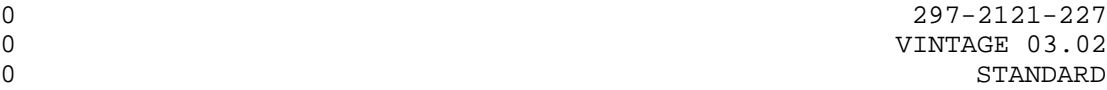

 DIGITAL SWITCHING SYSTEMS DMS\*-100 FAMILY DATAPATH\* DIALAN\* SERVICE - INSTALLATION AND MAINTENANCE

0 \* DATAPATH, DIALAN, and DMS are trademarks of Northern Telecom

- 0 297-2121-227
- 0 VINTAGE 03.02

0 (c) Northern Telecom 1988-9, 1992-3

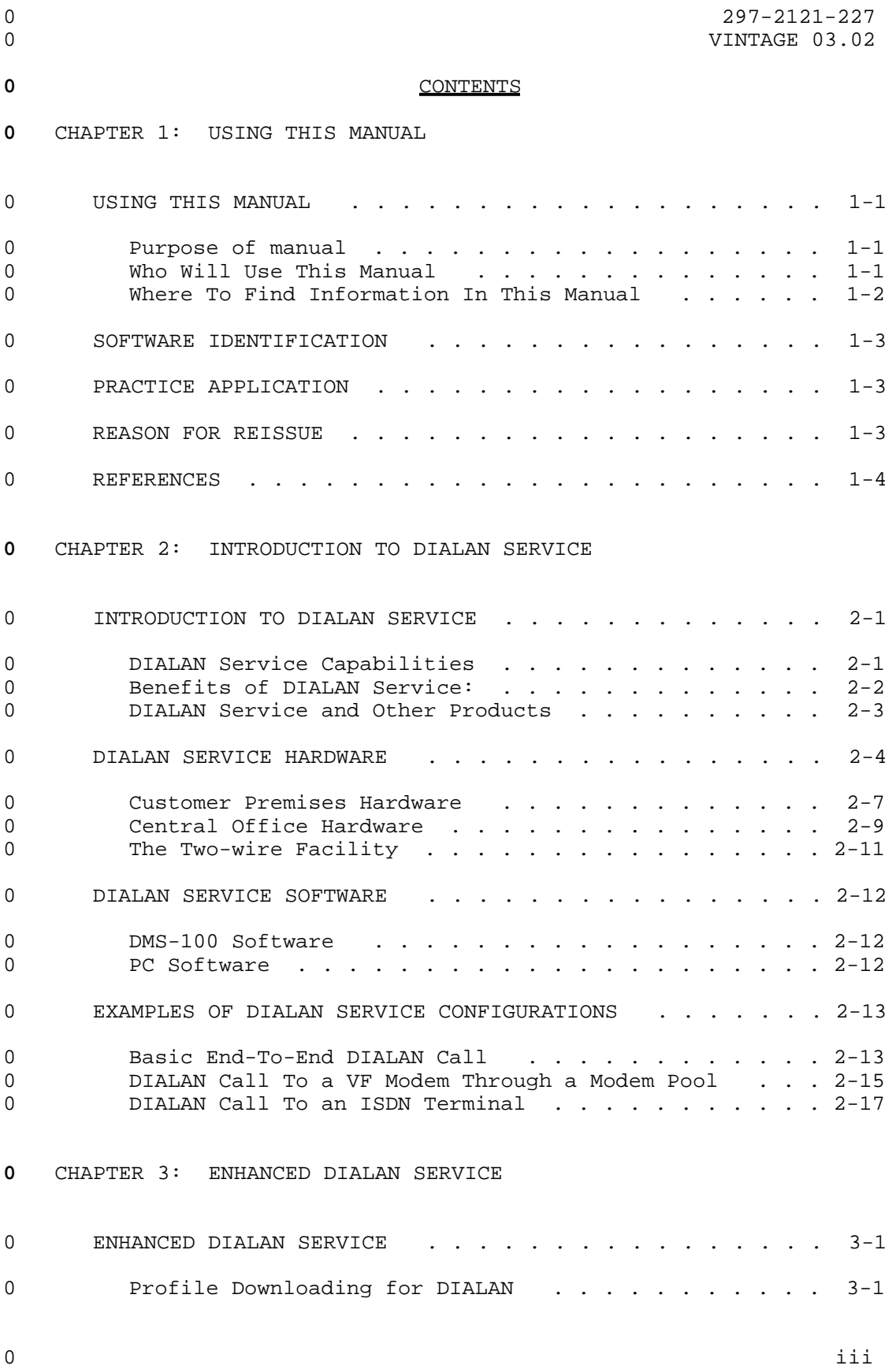

0 VINTAGE 03.02

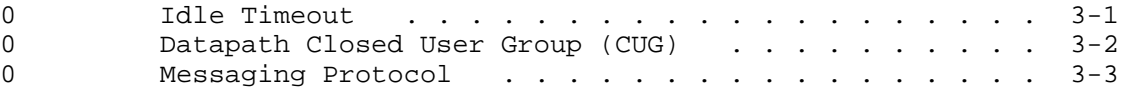

### **0** CHAPTER 4: INSTALLING DIALAN SERVICE

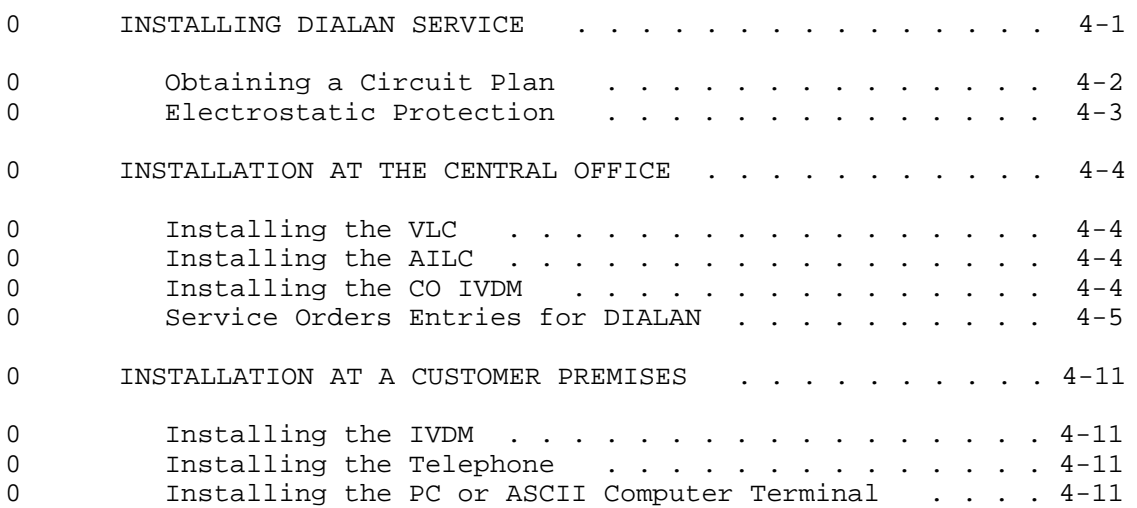

## **0** CHAPTER 5: VERIFYING DIALAN SERVICE

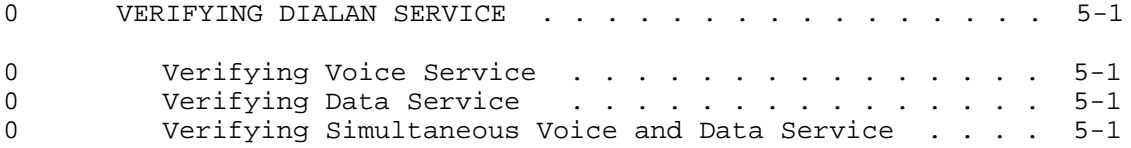

# **0** CHAPTER 6: TROUBLESHOOTING AND CORRECTING DIALAN SERVICE FAULTS

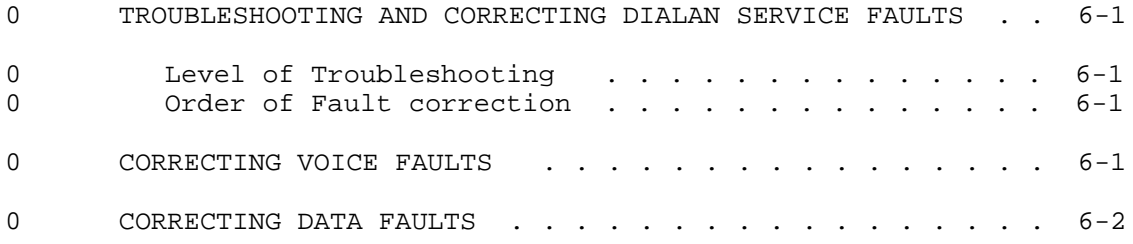

# **0** CHAPTER 7: ABBREVIATIONS

# **0** ILLUSTRATIONS

**0** FIGURES

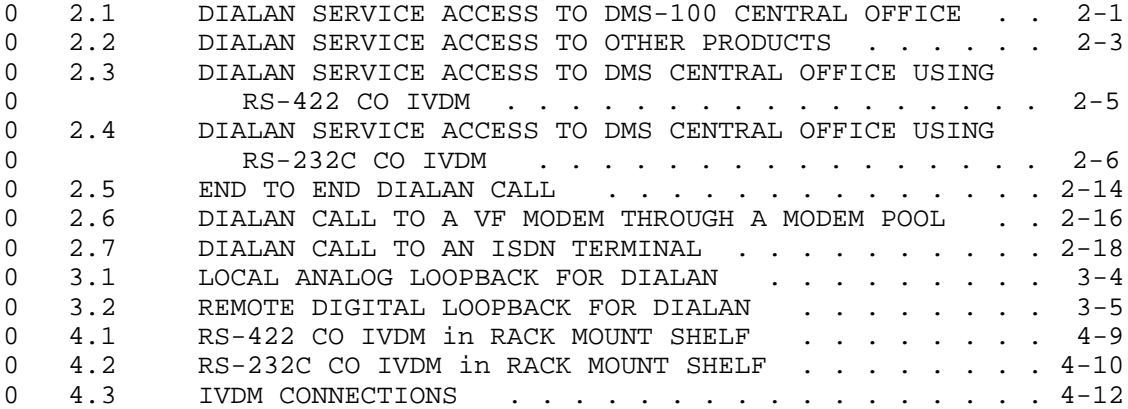

# **0** TABLES

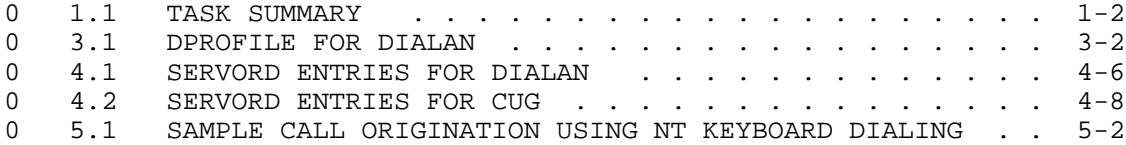

- 
- 0 297-2121-227<br>0 VINTAGE 03.02

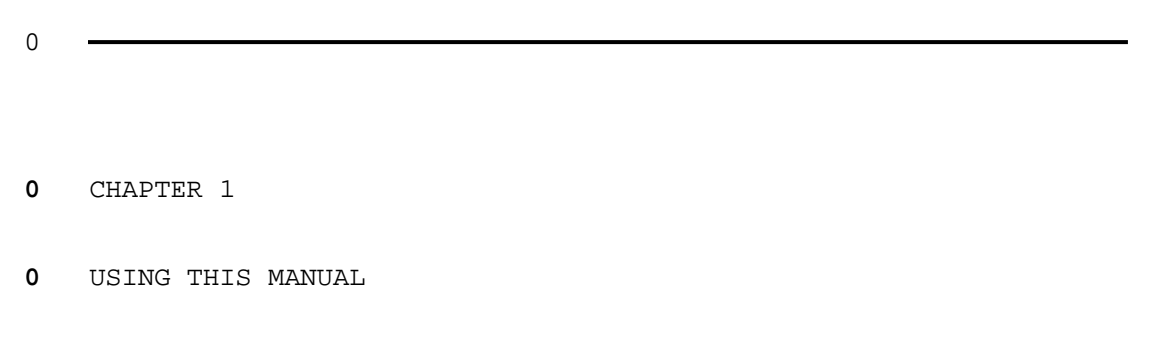

- 
- 0 297-2121-227<br>0 VINTAGE 03.02

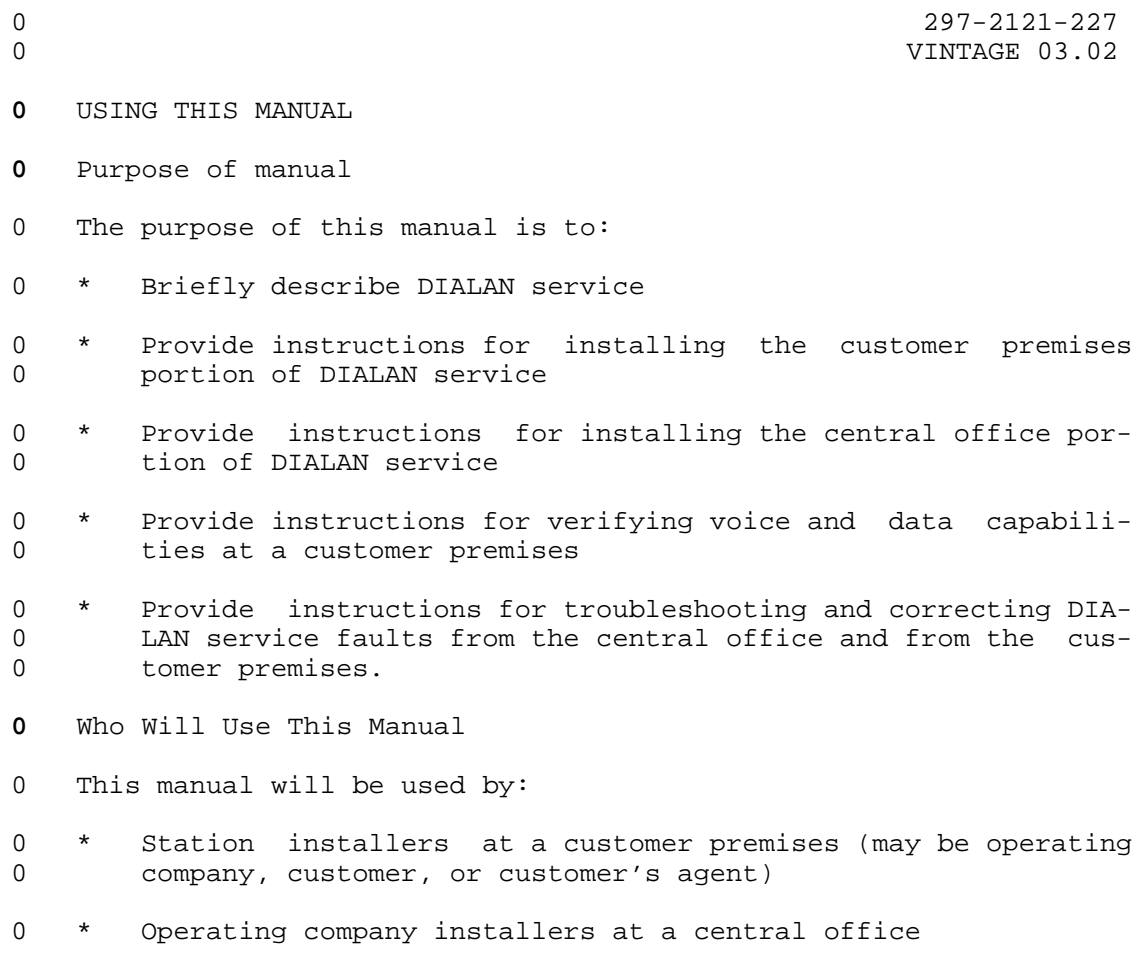

- 0 \* Repair service personnel at a customer premises (may be oper-<br>0 ating company, customer, or customers agent) ating company, customer, or customers agent)
- 0 \* Operating company maintenance personnel at a central office
- 0 \* Northern Telecom or operating company TAS (technical assistance service) groups

0 VINTAGE 03.02

**0** Where To Find Information In This Manual

0 Table 1.1 summarizes some major tasks and indicates the chapter 0 and section where you can find out how to perform these tasks.

**0** TABLE 1.1 **0** TASK SUMMARY

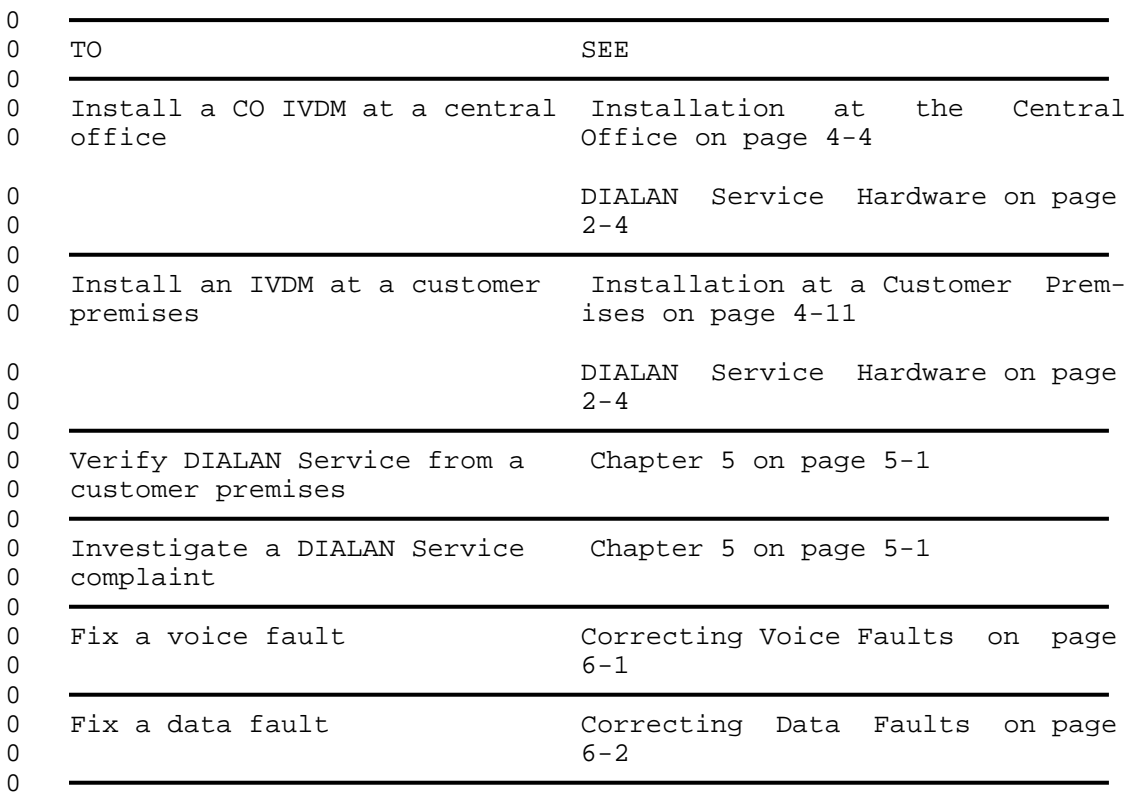

### **0** SOFTWARE IDENTIFICATION

0 Software applicable to a specific DMS-100 Family office is iden-0 tified by a BCS release number and by Northern Telecom (NT) Prod-0 uct Engineering Codes (PEC). The significance of the BCS number 0 and the PEC is described in 297-1001-450 (section 450/32) and in 0 the Office Feature Record D-190.

0 A display of the BCS number and PEC for the NT feature packages 0 available in a specific office can be obtained by entering the 0 command string:

0 PATCHER; INFORM LIST; LEAVE

0 at a Maintenance and Administration Position (MAP\*).

### **0** PRACTICE APPLICATION

0 The information in this Practice applies to offices with Batch 0 Change Supplement 35 (BCS35) release software. Unless reissued, 0 the Practice also applies to any office with subsequent BCS 0 release software. The correspondence between BCS releases and 0 Northern Telecom Practice (NTP) issues is given in 297-1001-001, 0 Master Index of Practices.

- **0** REASON FOR REISSUE
- 0 This document is reissued to add a new DIALAN service. The 0 changes include:
- 0 \* a new AILC card supporting the Hayes command set
- 0 \* changes to references

0

0 \* MAP is a trademark of Northern Telecom

0 VINTAGE 03.02

**0** REFERENCES

0 References listed as prerequisites are essential for an under-0 standing of this Practice. Those listed as informative contain 0 detailed information concerning other items mentioned in this 0 Practice, but are not essential. References are inserted at the 0 appropriate places in the text.

**0** Note: The documents listed may exist in more than one version. 0 See 297-1001-001 to determine the release code of the version 0 compatible with a specific release of software.

**0** Prerequisite References

0 DOCUMENT 0 NUMBER TITLE  $\overline{0}$ 0 297-1001-100 System Description 0 297-2121-100 Guide to Documentation **0** Informative References 0 DOCUMENT 0 NUMBER TITLE  $\Omega$ 0 297-1001-001 Master Index of Practices 0 297-1001-010 Electrostatic Discharge Protection 0 297-1001-310 Table Editor Reference Manual 0 297-1001-451 Common Customer Data Schema 0 297-1001-805 Hardware Description Manual 0 297-2101-310 Service Order and Query System Reference Manual 0 297-2101-516 Line Maintenance Reference Manual 0 297-2121-103 MSL/DMS-100 Asynchronous Access General Description 0 297-2121-203 Asynchronous Access Installation 0 297-2121-224 Modem Pools - Installation and Maintenance 0 297-2121-303 Asynchronous Access Operations and Performance 0 testing 0 P0697197 DATAPATH Keyboard Dialing Procedures

 $0 \t 1-4$ 

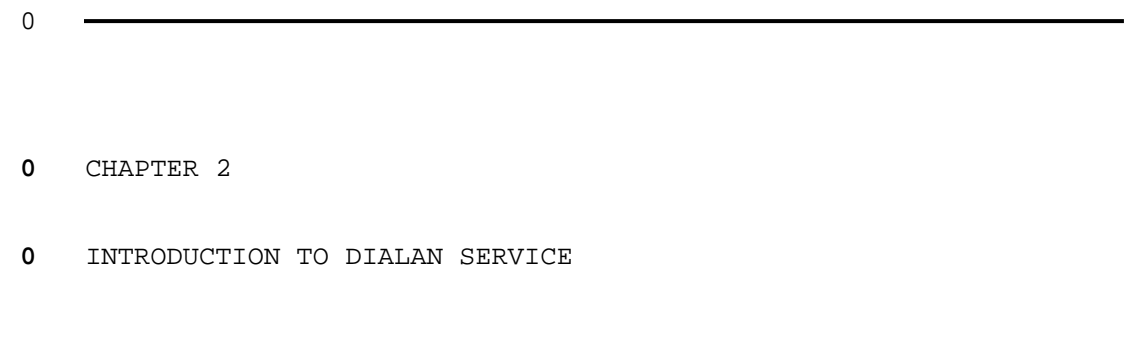

- 
- 0 297-2121-227<br>0 VINTAGE 03.02

### **0** INTRODUCTION TO DIALAN SERVICE

0 Northern Telecom's DMS Integrated Local Area Network (DIALAN) 0 Service provides Integrated Voice-Data access for DMS-100 sub-0 scribers over existing voice lines and the public switched tele-0 phone network. This chapter explains DIALAN Service 0 capabilities, lists the hardware and software used for DIALAN 0 Service, and gives examples of various DIALAN Service configura-0 tions.

### **0** DIALAN Service Capabilities

0 DIALAN Service provides a means of simultaneously connecting a 0 telephone and a PC (personal computer) or ASCII terminal at a 0 customer premises to a DMS-100 central office (CO) using an 0 existing two-wire facility.

0 DIALAN Service requires the use of two commercially available 0 modules: an Integrated Voice and Data Module (IVDM) at the cus-0 tomer premises, and a compatible Central Office Integrated Voice 0 and Data Module (CO IVDM) at the Central Office (CO). The tele-0 phone and the PC or the ASCII terminal connect to the IVDM (at 0 the customer premises). The CO IVDM (at the central office) con-0 nects to a voice line card (VLC) and to an asynchronous interface 0 line card (AILC). See Figure 2.1.

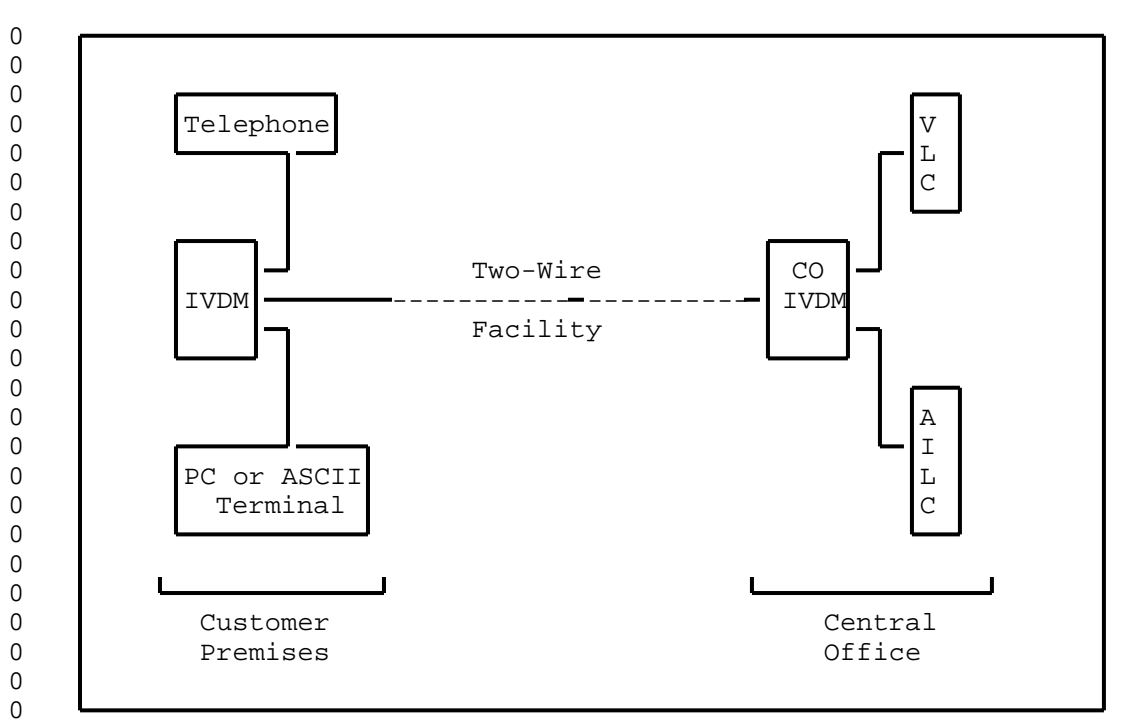

**0** Figure 2.1 DIALAN SERVICE ACCESS TO DMS-100 CENTRAL OFFICE

0 VINTAGE 03.02

### **0** Variations on IVDM/CO IVDM Usage

0 Some IVDM and CO IVDM (e.g., Lear-Siegler) can provide two data 0 channels in addition to the voice channel. When such IVDM and CO 0 IVDM are used, a second AILC may be used with the CO IVDM to sup-0 port a second PC or ASCII terminal at the customer premises.

0 Some CO IVDM do not provide a four-wire RS-422 data port and when 0 such is the case a RS-232C/RS422 converter must be used between 0 the CO IVDM data port and the AILC.

0 The CO IVDM must be located in the same building as the LCM (line 0 concentrating module) which houses the AILC (and which may also 0 contain the VLC). This location is usually a DMS-100 Central 0 Office. A DMS-100 Remote site may be used as the CO IVDM 0 location if the AILC is housed in an LCM also located at this 0 DMS-100 remote site.

**0** Benefits of DIALAN Service:

0 Dialan Service has these benefits:

- 0 \* is easy to install
- 0 \* can be implemented one line at a time to exactly match demand
- 0 \* allows the telephone operating company to choose a preferred 0 vendor from amongst the many offering DIALAN Service compat-0 ible IVDMs and CO IVDMs.
- 0 \* uses existing DMS-100 Central Office equipment and features

0 \* provides simultaneous voice and data access to the public 0 switched telephone network over a single twisted pair. 0 (Voice and data are independent of each other and may be 0 routed/dialed to either the same or different destinations.)

### **0** DIALAN Service and Other Products

0 DIALAN Service accesses the DMS-100 switch. This allows switched 0 (dialed) access to all DMS voice and data products connected to 0 that DMS-100 switch. In addition, other switches may be accessed 0 via the public switched telephone network. Figure 2.2 shows DIA-0 LAN Service access to the major categories of products to which 0 it can connect.

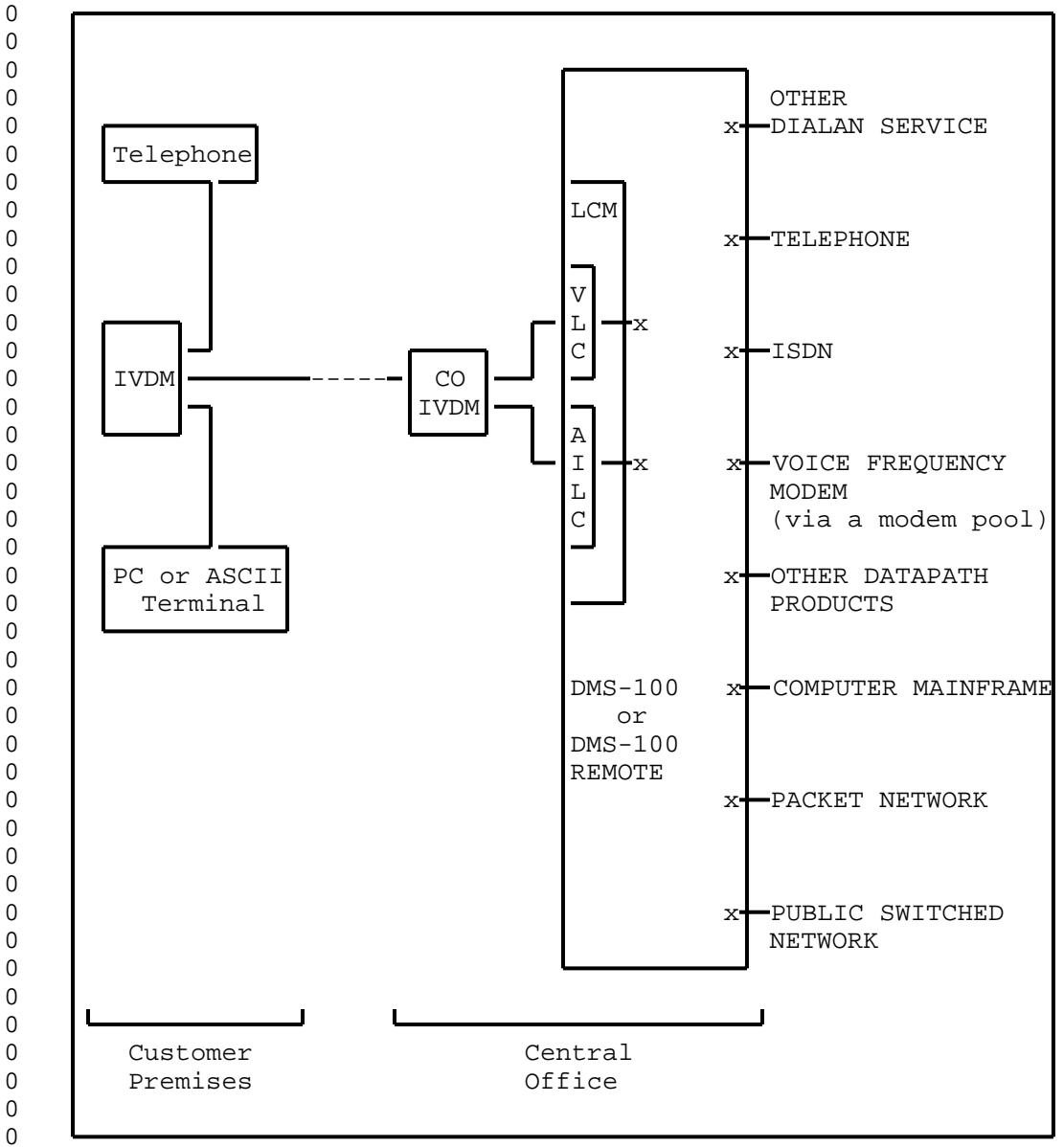

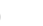

**0** Figure 2.2 DIALAN SERVICE ACCESS TO OTHER PRODUCTS

0 VINTAGE 03.02

## **0** DIALAN SERVICE HARDWARE

0 The hardware components that make up DIALAN Service are split 0 over two locations that are joined by a two-wire facility. The 0 two locations are:

0 - the customer premises

0 - the central office

0 Figure 2.3 on page 2-5 and Figure 2.4 on page 2-6 show the DIALAN 0 Service hardware. Details of these figures are described later 0 in this chapter.

0 0

0 READ

0 Inclusion of reference to other manufacturer's equip-0 ment in this document does not constitute an endorse-0 ment of that manufacturer or product by Northern 0 Telecom.

 $0 \t 2-4$ 

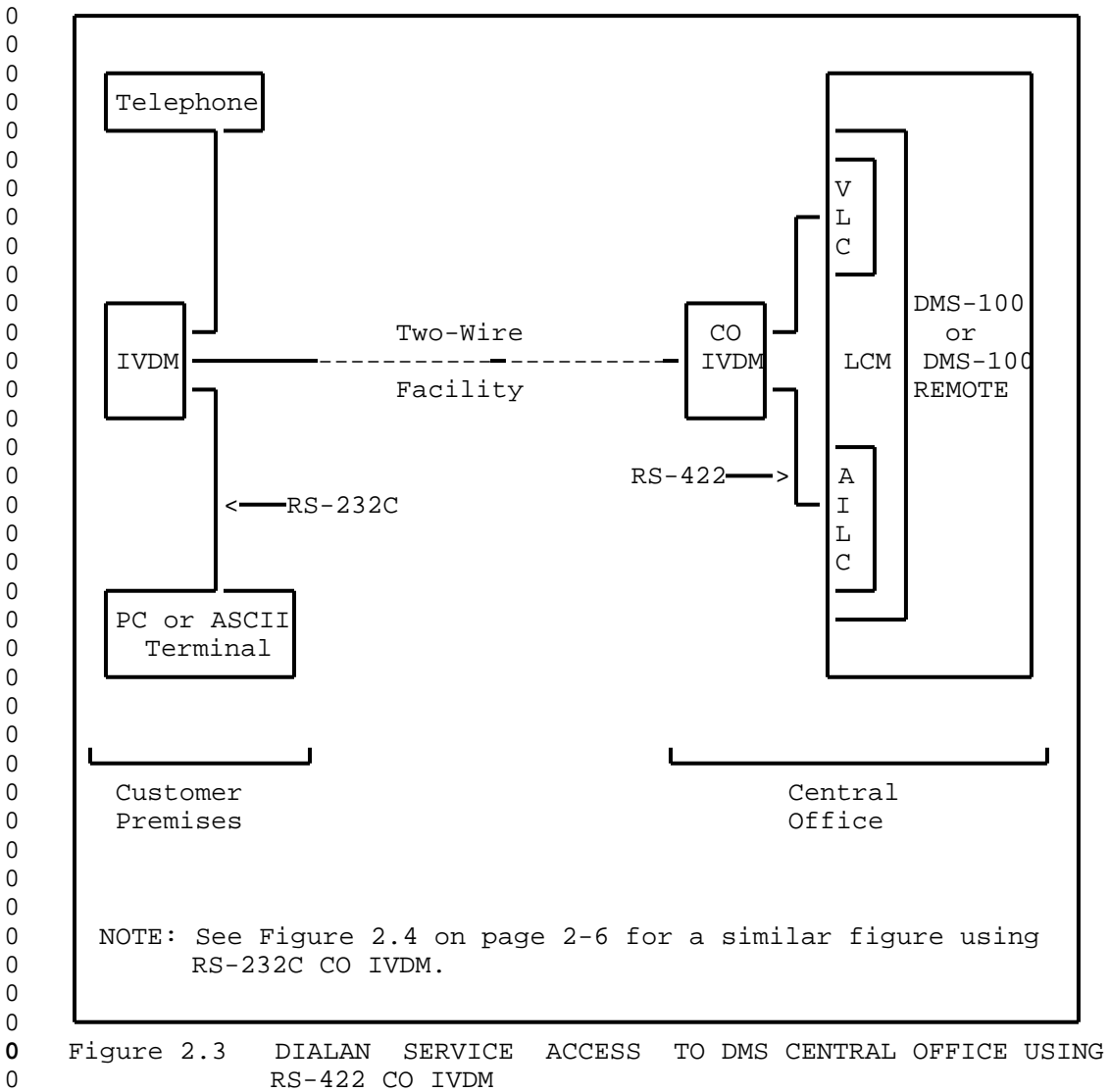

0 VINTAGE 03.02

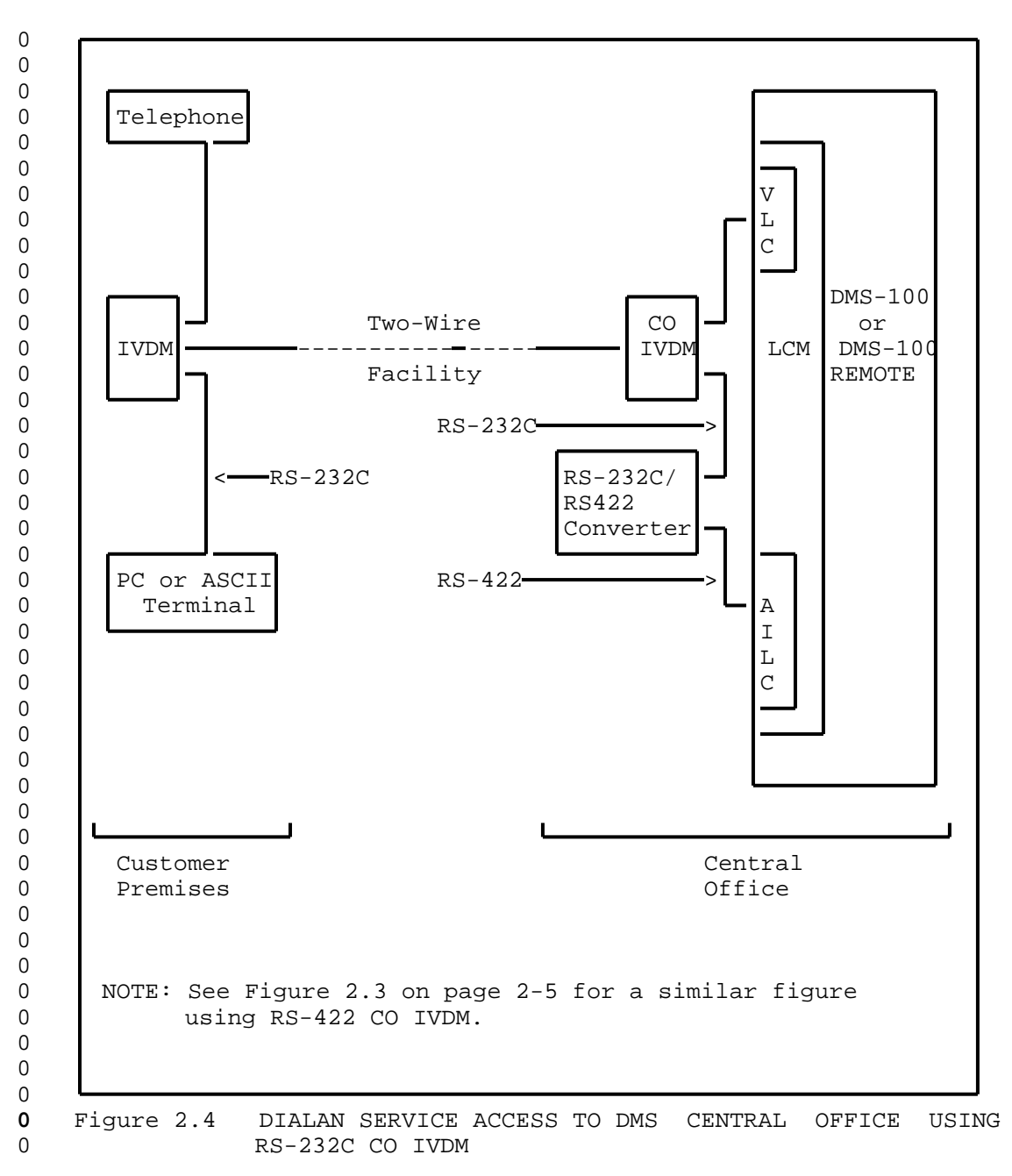

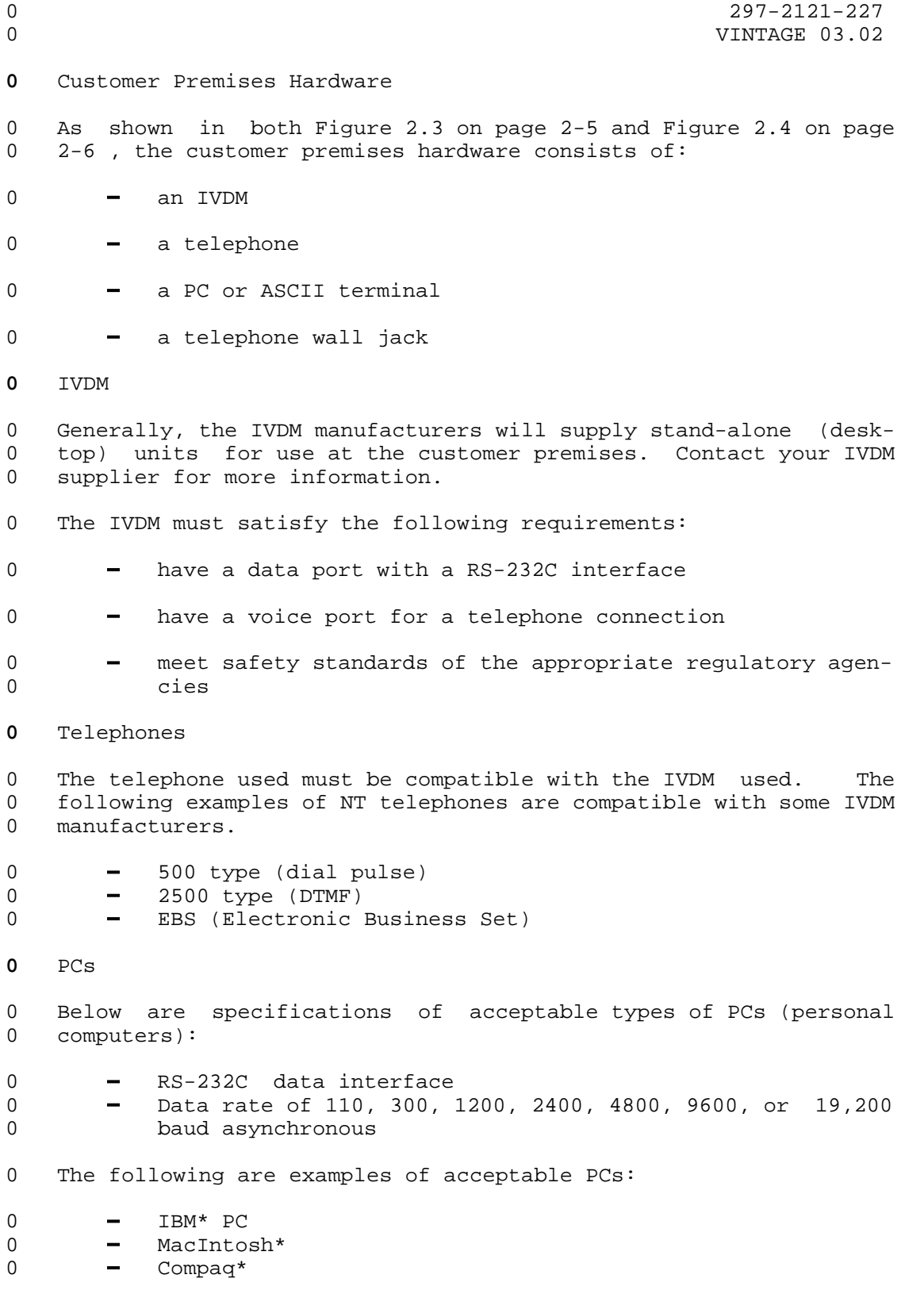

0 297-2121-227 0 VINTAGE 03.02 **0** ASCII Computer Terminals 0 Specifications of acceptable types of ASCII computer terminals 0 are:  $0 -$ Asynchronous<br> $0 -$ RS-232C  $0 - RS-232C$ 0 Data rate of 110, 300, 1200, 2400, 4800, 9600, or 19,200 0 baud asynchronous 0 The following are examples of acceptable ASCII computer termi-0 nals: 0 - DEC\* VT-100 0 - IBM\*-3101

**0** Telephone Wall Jack

0 The telephone jack will probably have a Teladapt connector. Note 0 that telephone extension sets are not allowed between the IVDM at

0 a customer premises and the central office.

 $0 \t 2-8$ 

<sup>0</sup>

<sup>0 \*</sup> IBM is a trademark of International Business Machines 0 Macintosh is a trademark of Apple Computer Corporation 0 Compaq is a trademark of Compaq Computer Corporation 0 DEC is a trademark of Digital Equipment Corporation (DEC)

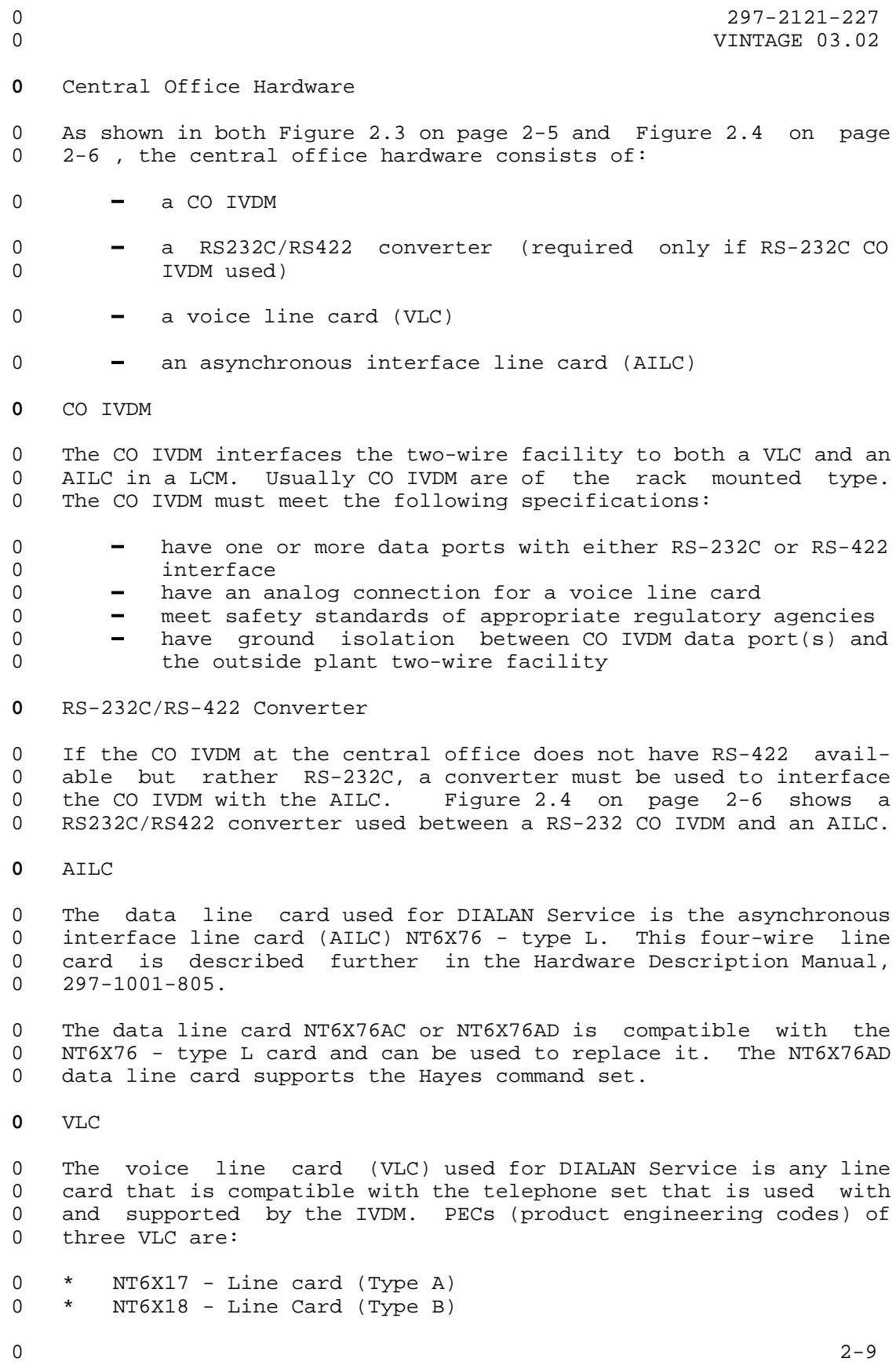

- 
- $0$  297-2121-227<br>0 VINTAGE 03.02
- $0 * \text{NT6X21} \text{Line Card (EBS)}$

### **0** The Two-wire Facility

0 A metallic loop (usually copper twisted pair) is the basic form 0 of two-wire facility. The loop should be non-loaded. The 0 acceptability of bridge taps or bridge lifters on the loop is 0 specified by the IVDM/CO IVDM manufacturer. Similarly, the maxi-0 mum loop length of twisted pair will depend upon its gauge and is 0 specified by the IVDM manufacturer.

0 To increase reach, various forms of loop extension may be used. 0 The loop extension should provide a 4 kHz clear channel.

0 Some examples are:

0 \* LS D4 - Lear-Siegler Carrier 0 \* SLC 96 - Western Electric Subscriber Line Carrier

0 VINTAGE 03.02

**0** DIALAN SERVICE SOFTWARE

**0** DMS-100 Software

0 Software must be installed in the DMS-100 switch which houses the 0 AILC associated with a CO IVDM to allow DIALAN Service. In the 0 case of AILCs and CO IVDM residing in a DMS-100 remote, the soft-0 ware requirement applies to the host office which supports the 0 DMS-100 remote. The software packages required in the DMS-100 0 switch using DIALAN Service are:

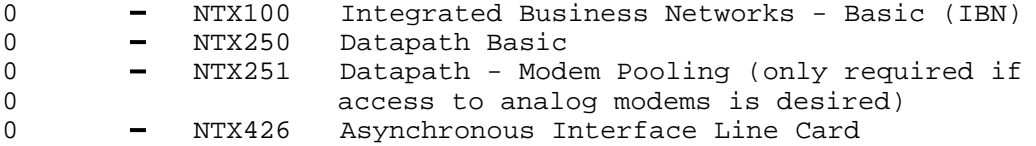

**0** PC Software

0 Examples of typical communication software programs for PCs con-0 nected to IVDM are:

- 0 Procomm
- 0 Smartcom
- 0 Crosstalk
- 0 Carbon Copy Plus

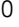

### **0** EXAMPLES OF DIALAN SERVICE CONFIGURATIONS

0 Some examples of DIALAN Service are described in the following 0 pages where a call has been made and terminated on the same DMS-0 100 switch. The following configurations are described:

- 0 basic DIALAN end-to-end call
- 0 DIALAN call to a VF modem through a modem pool
- 0 DIALAN call to an ISDN terminal

0 These configurations use a basic IVDM with one voice port and one 0 data port. Also they use a RS-422 CO IVDM that does not need a 0 RS232C/RS422 converter.

### **0** Basic End-To-End DIALAN Call

0 The call shown in Figure 2.5 on page 2-14 has been established 0 between two DIALAN Service subscribers at customer premises A and 0 B. The subscribers can speak to each other using their tele-0 phones and simultaneously exchange data between their PCs. If a 0 data file is being transferred between the PCs and there is no 0 further need to communicate with each other by telephone, the two 0 subscribers may use their telephones for other unrelated calls 0 through the network.

0 VINTAGE 03.02

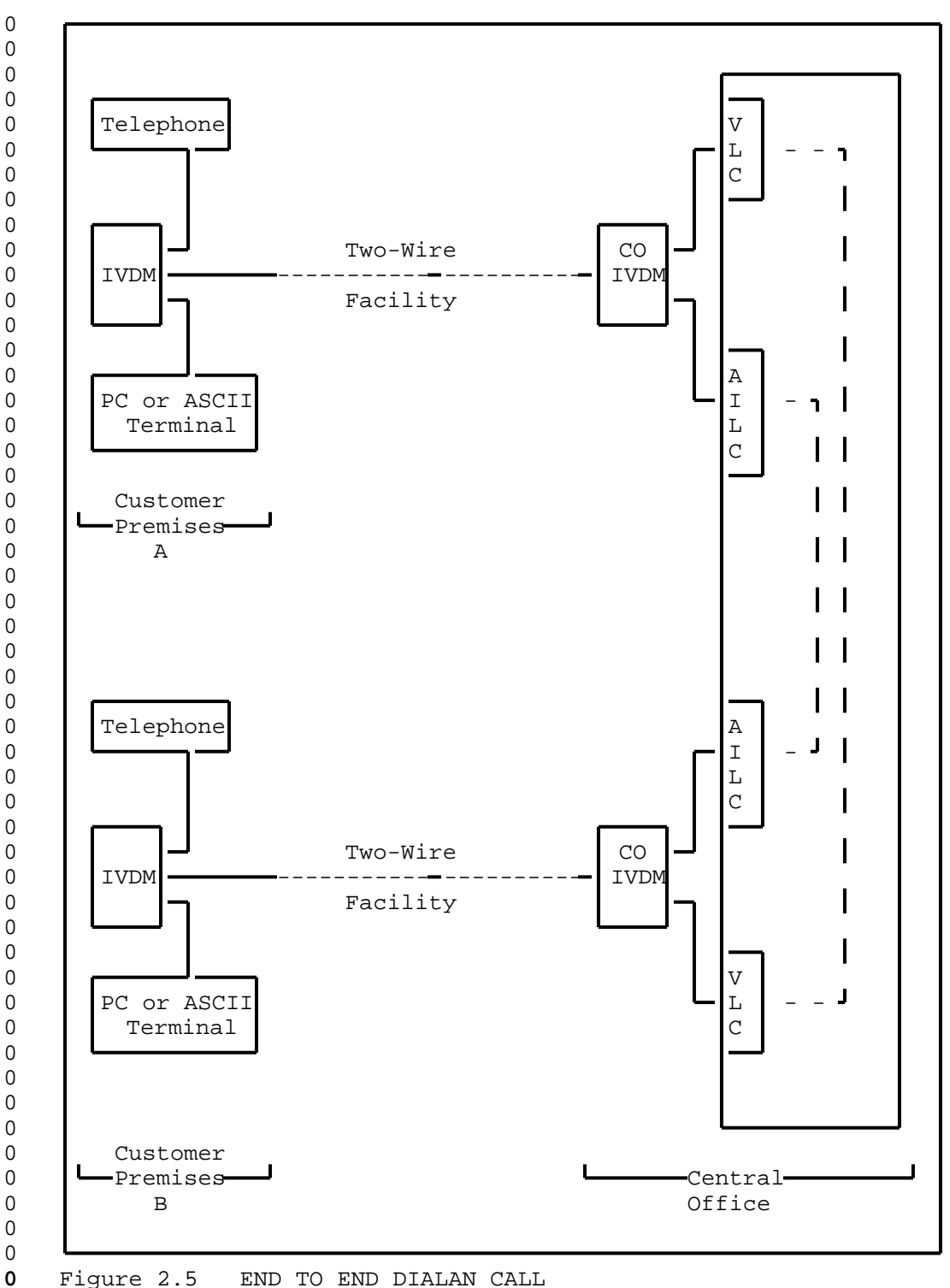

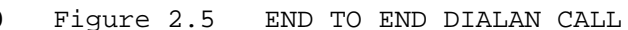

 $0 \t 2-14$ 

### **0** DIALAN Call To a VF Modem Through a Modem Pool

0 The call shown in Figure 2.6 on page 2-16 has been established 0 between a DIALAN subscriber's PC or ASCII terminal at customer 0 premises C and a subscriber's PC or ASCII terminal at customer<br>0 premises D. In this call data is being sent between the PC or 0 premises D. In this call data is being sent between the PC or 0 ASCII terminal at customer premises C and the other PC or ASCII 0 terminal at customer premises D. Use of the modem pool element 0 is described in 297-2121-224. The DIALAN subscriber at location 0 C may use the telephone to make calls, unrelated to the data con-0 nection, through the telephone switching network.

0 VINTAGE 03.02

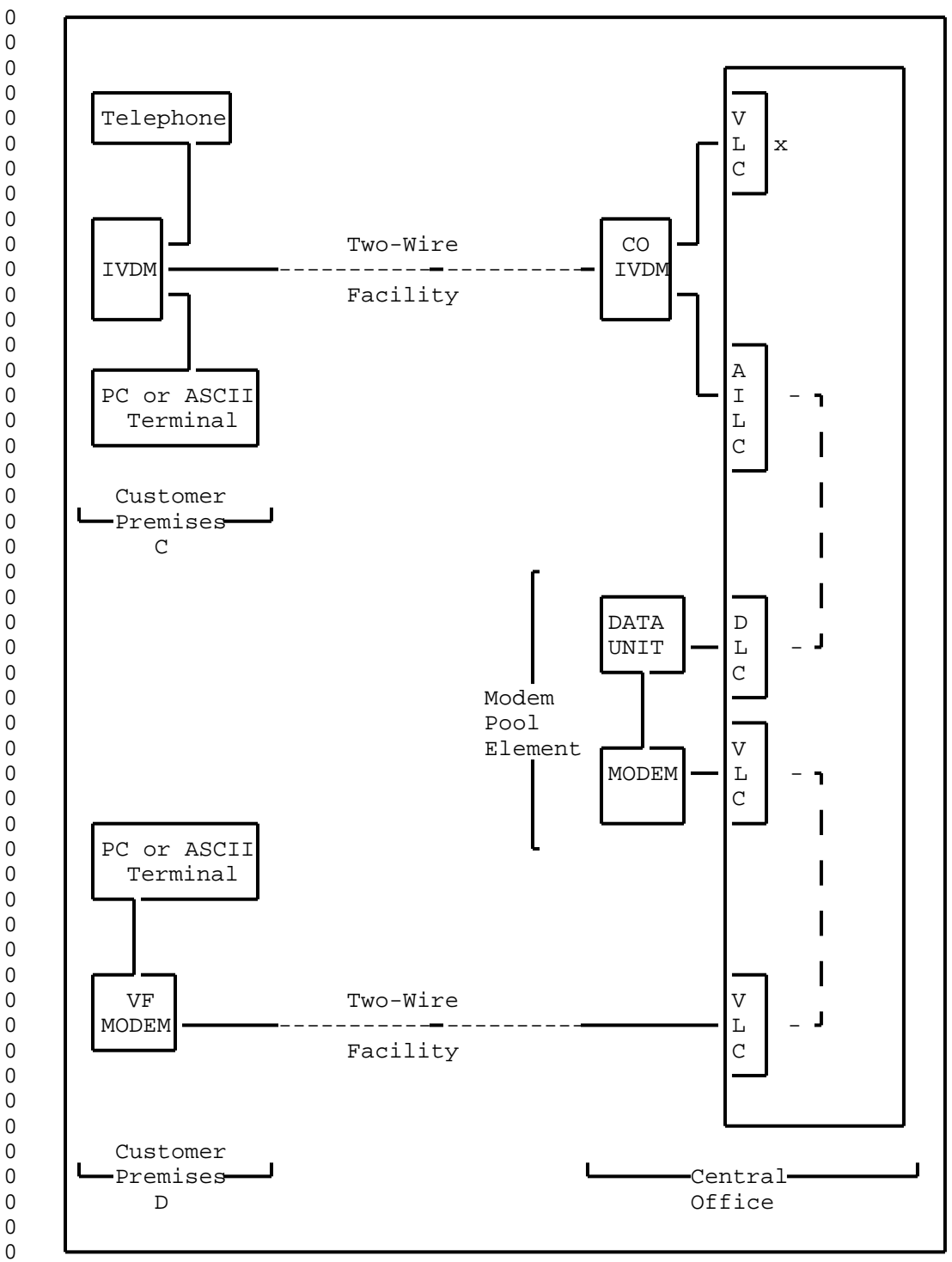

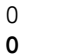

**0** Figure 2.6 DIALAN CALL TO A VF MODEM THROUGH A MODEM POOL

0 2-16

## **0** DIALAN Call To an ISDN Terminal

0 The call shown in Figure 2.7 on page 2-18 has been established 0 between a DIALAN subscriber's PC at customer premises E and an 0 ISDN subscriber's PC at customer premises F. In this call data 0 is being sent between the PC at customer premises E and the PC at 0 customer premises F. The DIALAN subscriber at customer premises 0 E may use the telephone to make, or receive, calls through the 0 telephone network.

0 VINTAGE 03.02

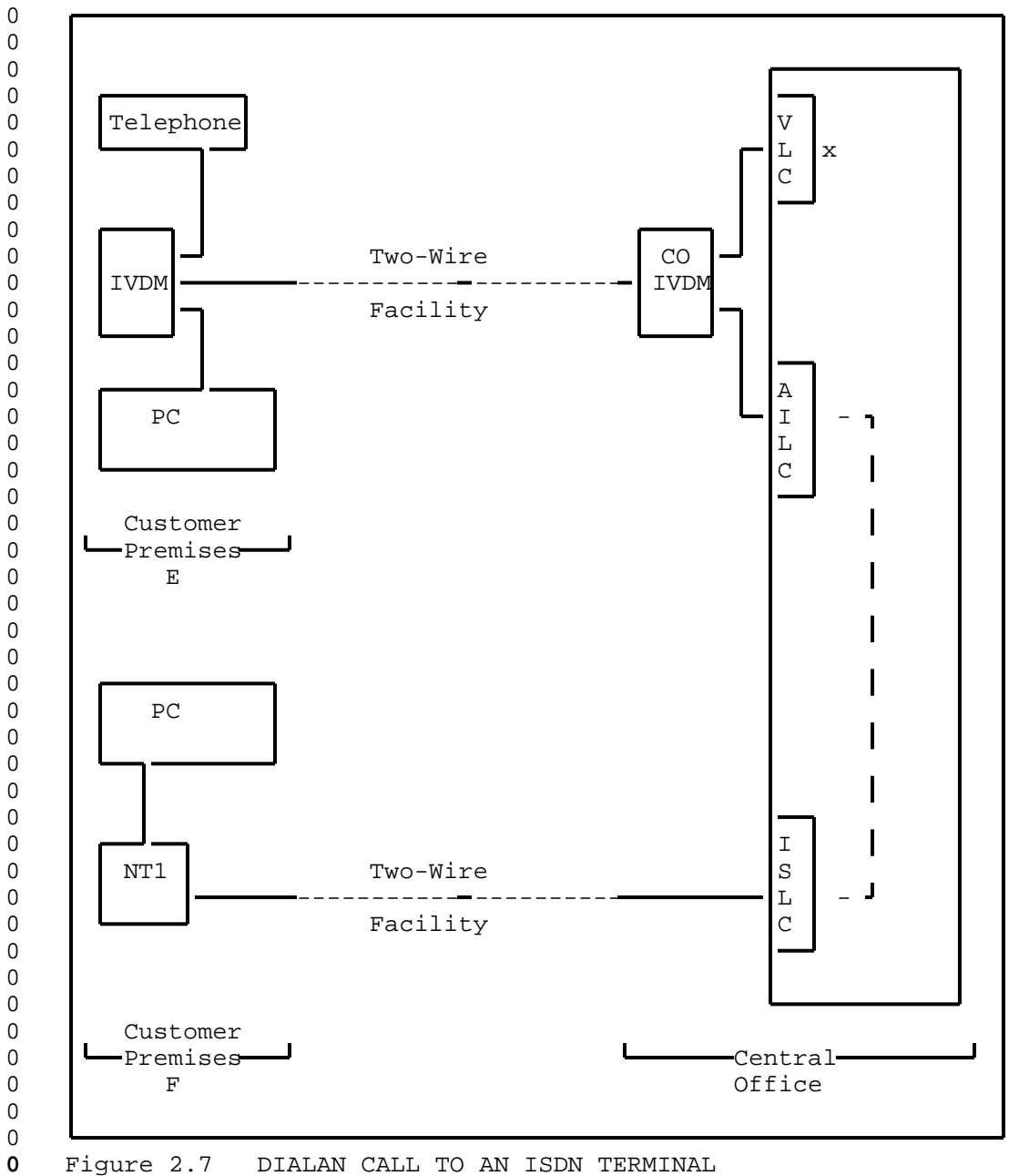

# **0** Figure 2.7 DIALAN CALL TO AN ISDN TERMINAL

 $0 \t 2-18$ 

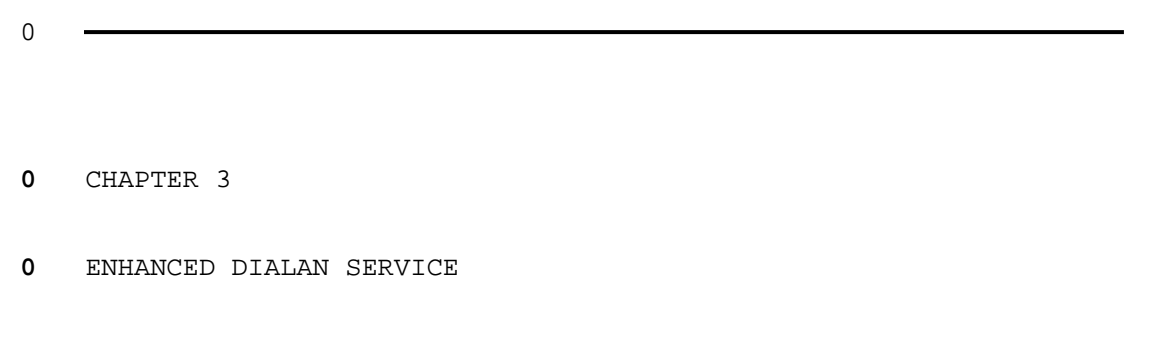

- 
- 0 297-2121-227<br>0 VINTAGE 03.02

### **0** ENHANCED DIALAN SERVICE

0 The AILC (NT6X76AC) enhances the DIALAN service. When appropri-0 ately datafilled for DIALAN service in table DPROFILE, this card, 0 in addition to providing the basic functionality of the 0 NT6X76-type L AILC, supports the following functions:

0 \* profile downloading for DIALAN service

0 \* idle timeout feature

0 \* datapath closed user group (CUG)

0 \* messaging protocol with the IVDM system

0 The Hayes Supported AILC (NT6X76AD) provides the Hayes command 0 set for the DIALAN service. This card, in addition to providing 0 the basic functionality of the Enhanced AILC (NT6X76AC), supports 0 the following functions:

0 \* the Hayes command set

0 \* increased static memory

**0** Profile Downloading for DIALAN

0 The AILC profile is used to configure its operating parameters. 0 The DPROFILE table is datafilled for DIALAN service and the pro-0 file information is then downloaded to the AILC. This enables 0 the AILC (NT6X76AC or NT6X76AD) to send DIALAN messaging protocol 0 commands to the IVDM system.

0 The datafill of DPROFILE table for this feature is shown in 0 Table 3.1 on page 3-2. The Service Orders entries for this fea-0 ture are shown in Table 4.1 on page 4-6.

**0** Idle Timeout

0 The idle timeout feature, available with AILC (NT6X76AC or 0 NT6X76AD), provides a means to save on DMS resources by allowing 0 the AILC to release a call when no data is being transmitted or 0 received during a specified (timeout) period. The datafill of 0 DPROFILE table for this feature is shown in Table 3.1 on page 0 3-2. The Service Orders entries for this feature are shown in 0 Table 4.1 on page 4-6. For more information on table DPROFILE, 0 refer to Common Customer Data Schema, 297-1001-451.

### **0** TABLE 3.1 **0** DPROFILE FOR DIALAN

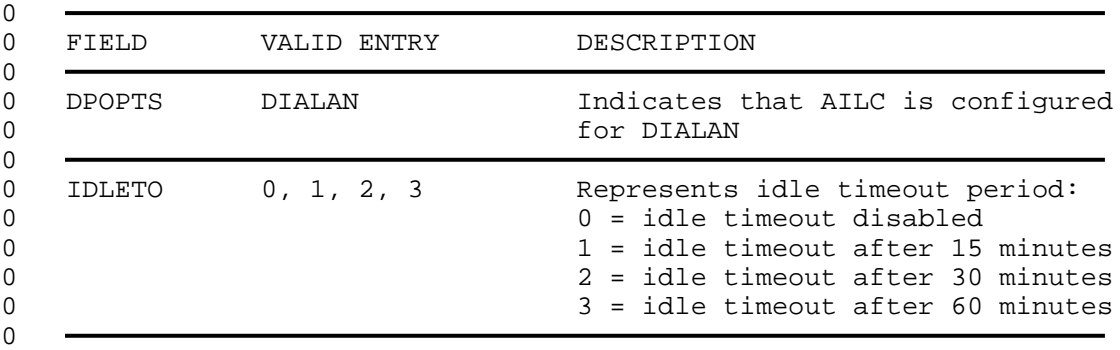

**0** Datapath Closed User Group (CUG)

0 The datapath CUG is a group of data users whose members may only 0 originate calls to or receive calls from other members of certain 0 CUGs. They are assigned unique CUG numbers which are verified 0 for compatibility before a call is allowed between two data 0 users.

0 The AILC (NT6X76AC or NT6X76AD) supports datapath CUG for DIALAN 0 service. CUG is datafilled as a line feature in table KSETFEAT. 0 For information on datafill of the KSETFEAT table, see Common 0 Customer Data Schema, 297-1001-451. CUG is assigned as a line 0 option through Service Orders as shown in Table 4.2 on page 4-8. 0 For more information on the CUG option, refer to the Service 0 Orders manual, 297-2101-310.

 $0 \t 3-2$ 

### **0** Messaging Protocol

0 The DIALAN messaging protocol provides the means to set loopback 0 points at the IVDMs, and to signal call release. It provides an 0 inband messaging channel between the AILC (NT6X76AC or NT6X76AD) 0 and the IVDM system, and allows the AILC to send 1-byte commands 0 to the IVDM system. These commands are used to

- 0 \* activate local analog loopback
- 0 \* activate remote digital loopback
- 0 \* release IVDM loopbacks
- 0 \* signal the IVDM system that the call has been disconnected
- **0** LOOPBK Command

0 The LOOPBK command is used to set loopbacks at the IVDMs. These 0 loopbacks used with the BERT test provide a means of testing the 0 integrity of the DIALAN data connection. The LOOPBK command and 0 the BERT test are described in the Line Maintenance Reference 0 Manual, 297-2101-516.

0 The LOOPBK command at the LTPDATA level of the Maintenance and 0 Administration Position (MAP) of the DMS activates the loopbacks. 0 At the LTPDATA level:

- 0 1. post the line for AILC (NT6X76AC or NT6X76AD)
- 0 2. enter LOOPBK command with the appropriate parameter: CO\_IVDM 0 for local analog loopback (at CO IVDM), or CPE\_IVDM for 0 remote digital loopback (at CP IVDM).

0 Upon activation, a message containing the loopback location is 0 sent to the AILC which forwards this information to the appropri-0 ate IVDM. The AILC must be datafilled for DIALAN service in 0 table DPROFILE.

**0** Local Analog Loopback

0 The local analog loopback is set on the CO IVDM and the location 0 of the CO IVDM loopback is shown in Figure 3.1 on page 3-4

**0** Remote Digital Loopback

0 The remote digital loopback is set at the interface between the 0 CP IVDM and the DTE, and the location of the loopback is shown in 0 Figure 3.2 on page 3-5

0 VINTAGE 03.02

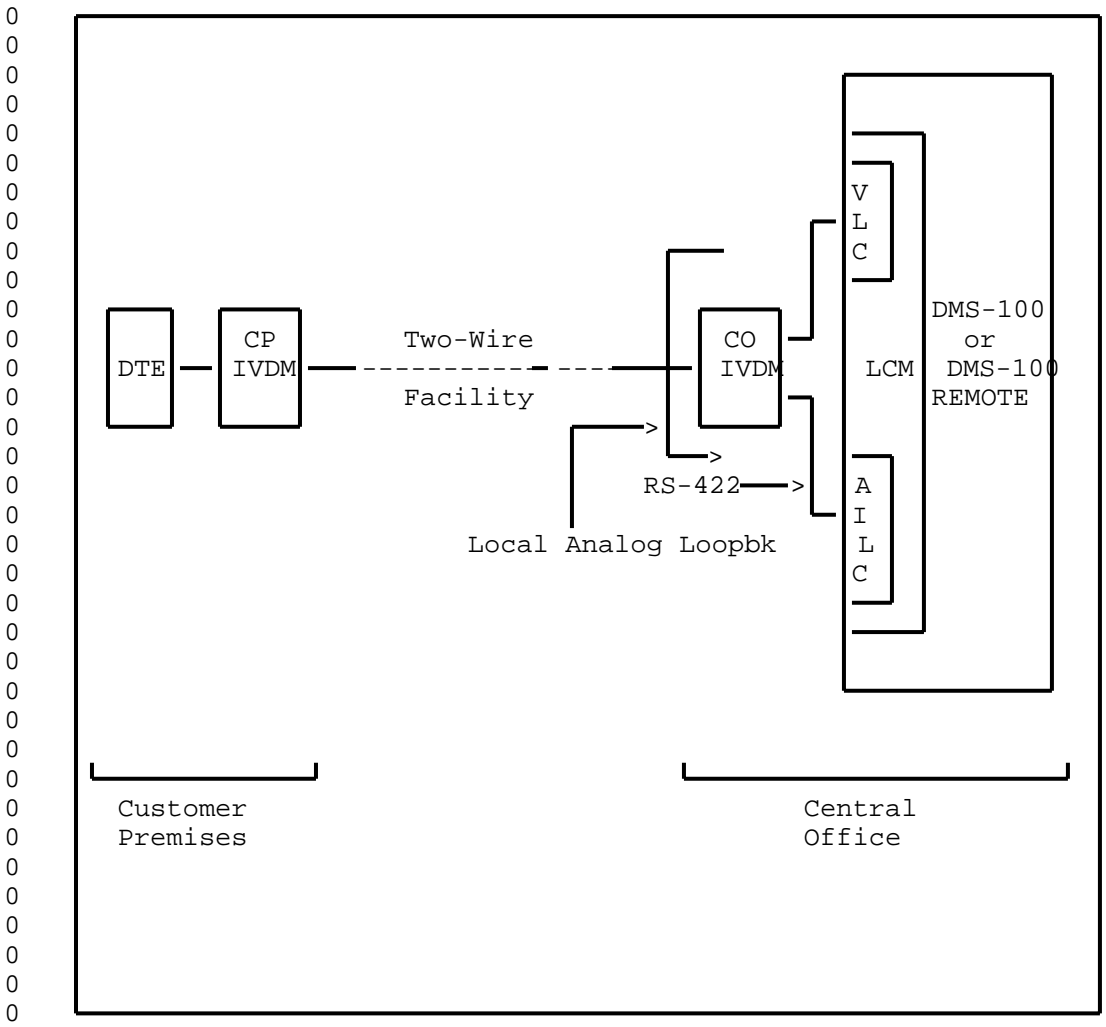

**0** Figure 3.1 LOCAL ANALOG LOOPBACK FOR DIALAN

**0** Release Loopback

0 To release a loopback, at the LTPDATA level of the MAP, enter the 0 LOOPBK command with the parameter RLS.

**0** Call Disconnect

0 When a call is taken down by the DMS, the AILC, configured for 0 DIALAN service, sends the call disconnect indication to the IVDM 0 system. The IVDM then indicates the completion of the current 0 data session to the DTE.

0  $3-4$ 

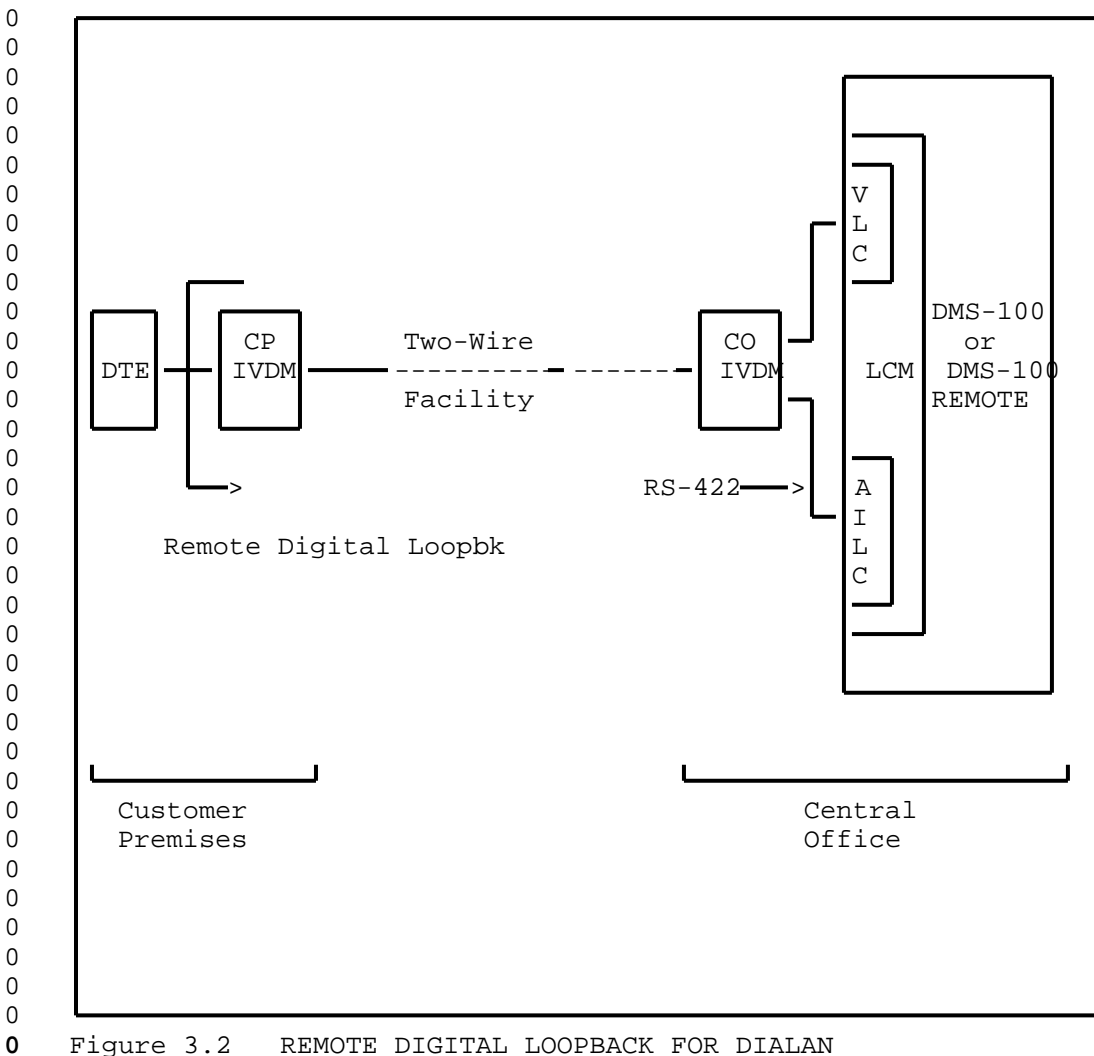

Figure 3.2 REMOTE DIGITAL LOOPBACK FOR DIALAN

- 
- 0 297-2121-227<br>0 VINTAGE 03.02

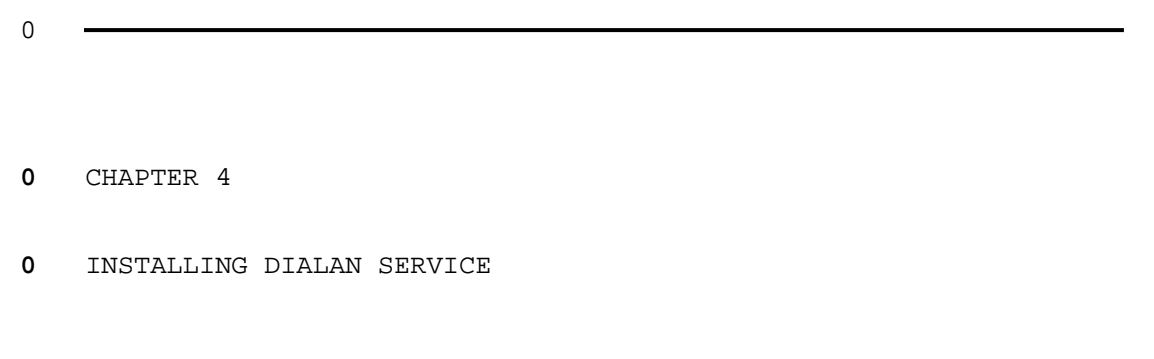

- 
- 0 297-2121-227<br>0 VINTAGE 03.02

### **0** INSTALLING DIALAN SERVICE

0 This chapter describes DIALAN Service equipment installation at a 0 customer premises and at the central office (CO).

0 The installation at the central office should be performed and 0 verified before a customer premises equipment installation so 0 that the customer premises equipment can be verified with its 0 companion CO equipment. The installation of the two-wire facili-0 ty is not a part of DIALAN installation. For the addition of 0 DIALAN Service to an existing voice service at a customer prem-0 ises, the two-wire facility will be in place. For a new instal-0 lation of DIALAN Service, a two-wire facility which will support 0 voice service to the customer premises should be installed 0 according to normal operating company procedure before the DIALAN 0 Service installation begins.

- 0 VINTAGE 03.02
- **0** Obtaining a Circuit Plan
- 0 A circuit plan should be obtained or created which lists the fol-0 lowing:
- 0 \* The cable pair to be used at the MDF for the two-wire facili-0 ty
- 0 \* The DN (directory number) and LEN (line equipment number) of 0 the VLC (voice line card)
- 0 \* The DN and LEN of the AILC (asynchronous interface line card) 0 connected to the data port
- **0** Note: Where the CO IVDM provides two data ports, two DN, two 0 LEN, and two AILC will be required.
- 0 \* The manufacturer and model of the CO IVDM along with the 0 option settings
- **0** Note: The IVDM at the customer premises and the CO IVDM must 0 be compatible with each other.
- 0 \* The manufacturer and model of the RS-232C/RS-422 converter if 0 required
- **0** Note: Where the CO IVDM has RS232C data port(s), a 0 RS-232C/RS-422 converter will be required for each data port.
- 0 \* The manufacturer and model of the IVDM for the customer prem-0 ises along with the option settings
- **0** Note: The IVDM at the customer premises and the CO IVDM must 0 be compatible with each other.
- 0 \* The manufacturer and model of the telephone at the customer 0 premises
- **0** Note: The telephone must be compatible with the VLC.
- 0 \* The manufacturer and model of the PC or ASCII terminal at the 0 customer premises
- **0** Note: Where IVDM provide two data ports, two PCs, or two 0 ASCII terminals, or one PC and one ASCII terminal may be con-0 nected to these ports.

 $0 \t 4-2$ 

### **0** Electrostatic Protection

0 WARNING

0 To protect DMS-100 circuit cards from electrical and 0 mechanical damage, follow these precautions:

- 0 \* When handling a circuit card not in an electrostat-0 ic discharge (ESD) protective container, personnel 0 must be standing on a conductive floor mat, and 0 wear a wrist strap connected, via a 1 Meg ohm 0 resistor, to a suitably grounded object - such as a 0 metal workbench or a DMS frame. DO NOT use the 48v 0 battery return jack on the FSP for electrostatic 0 discharging. See Note 1.
- 0 \* When carrying a circuit card from one location in 0 an office to another where a grounded wrist strap 0 cannot be used, be sure that the card is in an ESD 0 protective container. See Note 2.
- 0 \* Store circuit cards in a maintenance spares storage 0 (MSS) frame or in a ESD protective container and 0 shipping carton.
- 0 \* Handle circuit cards carefully by faceplate or 0 latches if possible ( some cards, such as line 0 cards, must be handled by the edges). Do not touch 0 edge connectors or components on cards.
- 0 \* Do not drop circuit cards or stack them on or 0 against each other.
- **0** Notes:
- 0 1. A detailed description of grounding procedures and associated 0 equipment is given in NTP 297-1001-010.
- 0 2. An ESD protective container may be a conductive bag or other 0 conductive package as described in NTP 297-1001-010.

0 0

 $\Omega$ 0

0 VINTAGE 03.02

**0** INSTALLATION AT THE CENTRAL OFFICE

0 To install the equipment at the central office, perform the fol-0 lowing procedures in this order.

0 1. Install the voice line card (VLC)

0 2. Install the asynchronous interface line card (AILC)

0 3. Install the CO IVDM

**0** Installing the VLC

0 Install and datafill the VLC (voice line card) in an LM or LCM 0 according to normal practice. The subscriber side of this line 0 card will have a two-wire appearance on the voice MDF (main dis-0 tributing frame). See Figure 4.1 on page 4-9 and Figure 4.2 on 0 page 4-10 .

**0** Installing the AILC

0 Install the AILC (Asynchronous Interface Line Card) according to 0 normal operating company practice. The subscriber side of this 0 line card will have a four-wire appearance on the data MDF (main 0 distributing frame). See Figure 4.1 on page 4-9 and Figure 4.2 0 on page 4-10 .

- 0 To datafill this card, perform the following procedures in this 0 order:
- 0 1. Enter datafill for this card in table LNINV. See the Table 0 Editor Reference Manual 297-1001-310.

0 2. Enter datafill for this card using the SERVORD command. 0 Refer to the Service Order and Query System Reference Manual 0 297-2101-310. See Table 4.1 on page 4-6 for entries.

**0** Installing the CO IVDM

0 The CO IVDMs are of various manufacture and therefore only the 0 typical plug-in connections are described here. Usually rack-0 mounted CO IVDM are used. Refer to manufacturer's information 0 for correct details. Set option switches using the circuit plan 0 and manufacturer's instructions. Connect power per manufacturers 0 instructions. See Figure 4.1 on page 4-9 and Figure 4.2 on page 0 4-10 . for CO IVDM Connections.

 $0 \t 4-4$ 

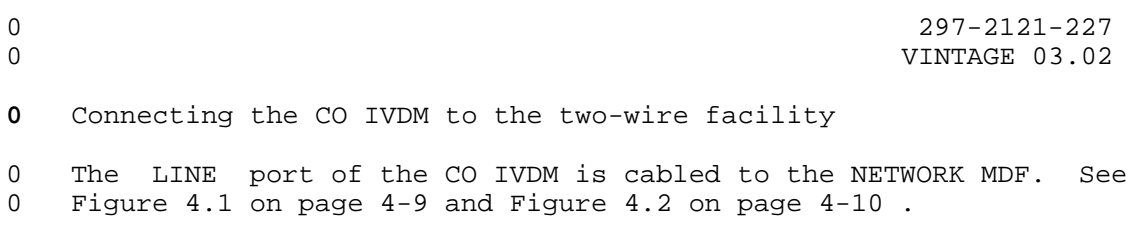

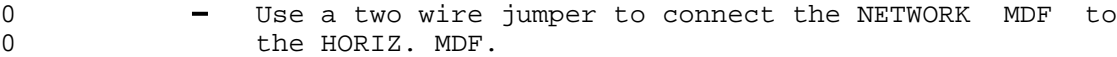

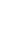

0 - Use a two wire jumper to connect the HORIZ. MDF to 0 the protector appearance of the two-wire facility at 0 the VERT. MDF.

**0** Connecting the CO IVDM to the VLC

0 The VOICE port of the CO IVDM is cabled to the VOICE MDF. See 0 Figure 4.1 on page 4-9 and Figure 4.2 on page 4-10 Use a two wire 0 jumper to connect the VOICE MDF to the VLC appearance at the 0 HORIZ. MDF.

**0** Connecting the CO IVDM to the AILC

### **0** RS-422 CO IVDM:

0 The DATA port of the RS-422 CO IVDM is cabled to the DATA MDF. 0 See Figure 4.1 on page 4-9. Use 2 two-wire jumpers to connect 0 the DATA MDF to the AILC appearance at the MDF.

### **0** RS-232C CO IVDM:

0 The DATA port of the RS-232C CO IVDM is cabled through the 0 RS-232C/RS-422 converter to the DATA MDF. See Figure 4.2 on page 0 4-10. Use 2 two-wire jumpers to connect the DATA MDF to the AILC 0 appearance at the MDF.

**0** Service Orders Entries for DIALAN

0 DIALAN features IDLETO and CUG can be assigned through the Ser-0 vice Orders as shown in Table 4.1 on page 4-6 and Table 4.2 on 0 page 4-8 .

# **0** TABLE 4.1<br> **0** SERVORD ENTRIES FO **0** SERVORD ENTRIES FOR DIALAN

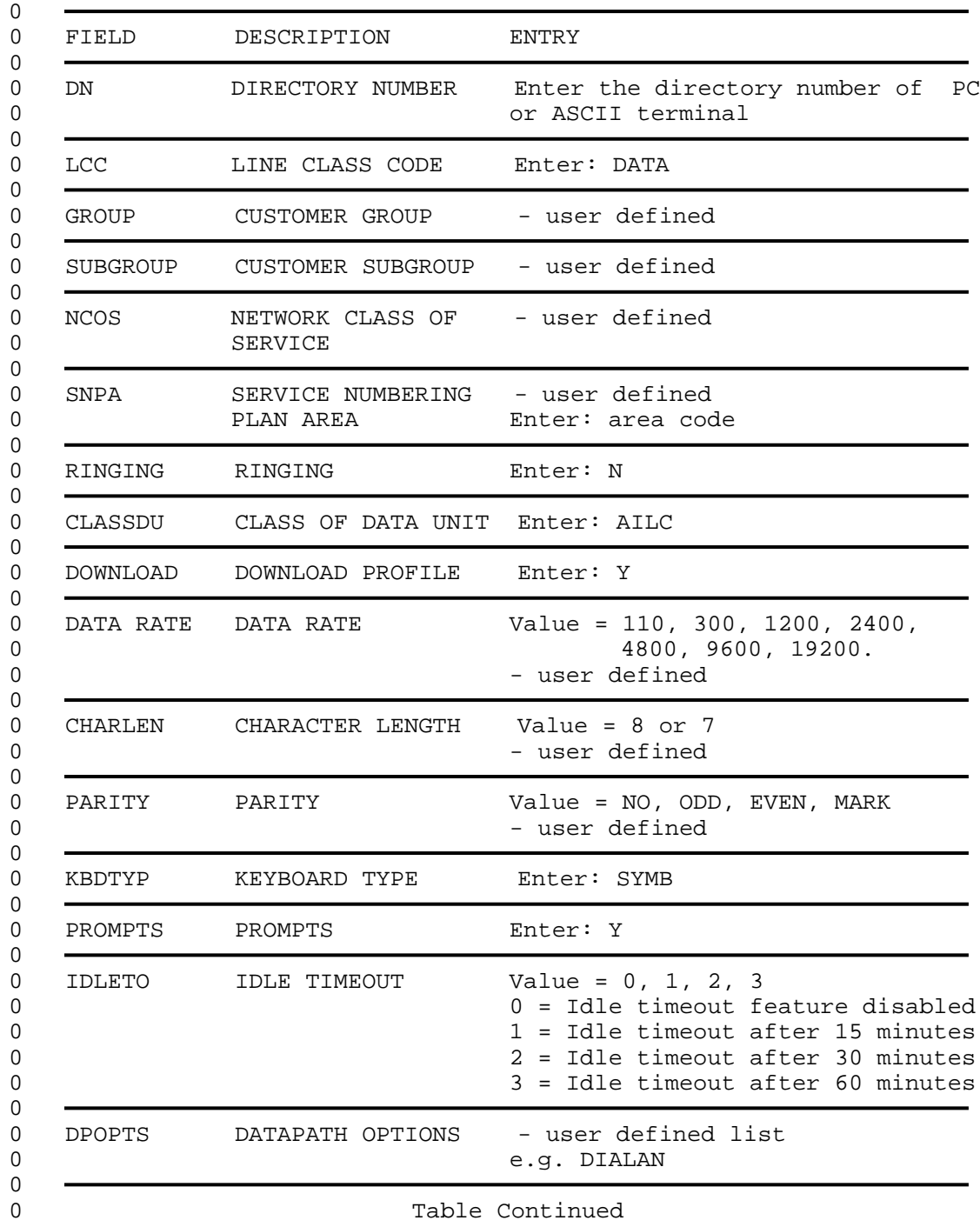

0  $4-6$ 

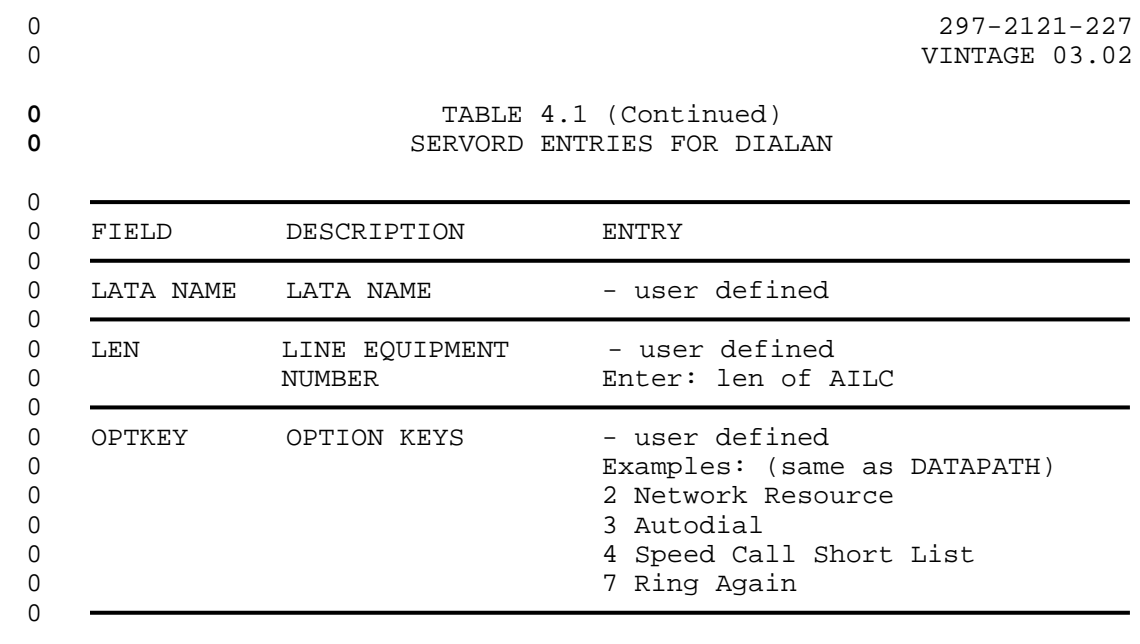

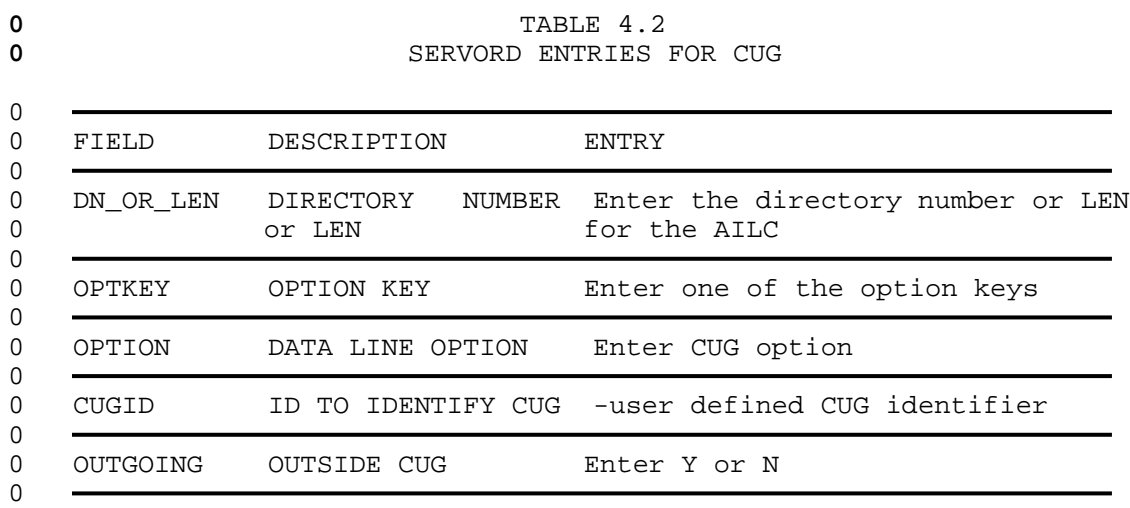

0  $4-8$ 

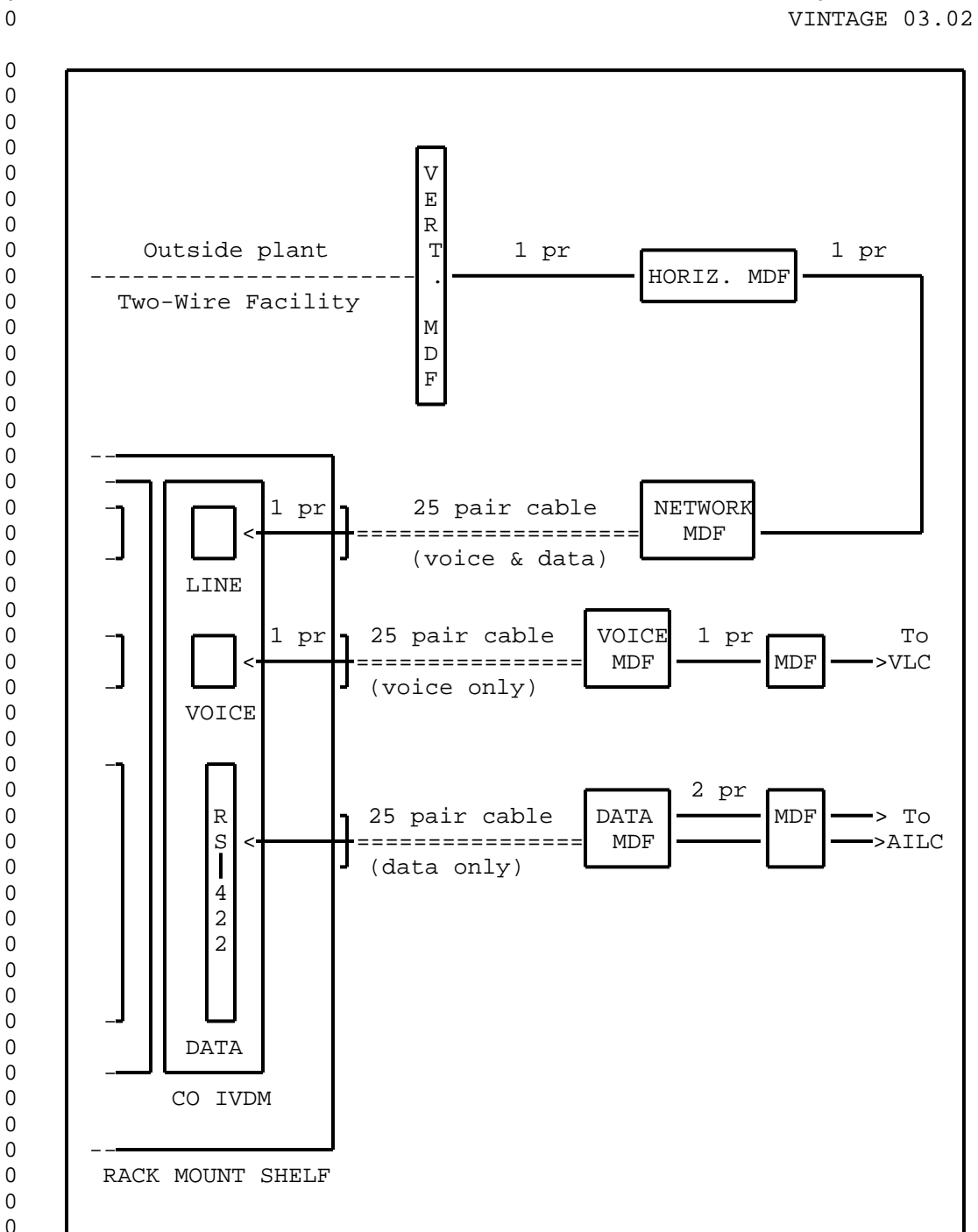

**0** Figure 4.1 RS-422 CO IVDM in RACK MOUNT SHELF

0  $\boldsymbol{0}$  $\,0\,$ 0

0  $\,0\,$  $\overline{0}$  $\,0\,$ 

0

0  $\boldsymbol{0}$ 

0 0  $\,0\,$ 

 $\overline{0}$ 

0  $0$ <br> $0$ 

 $\,0\,$ 0 0

0 VINTAGE 03.02

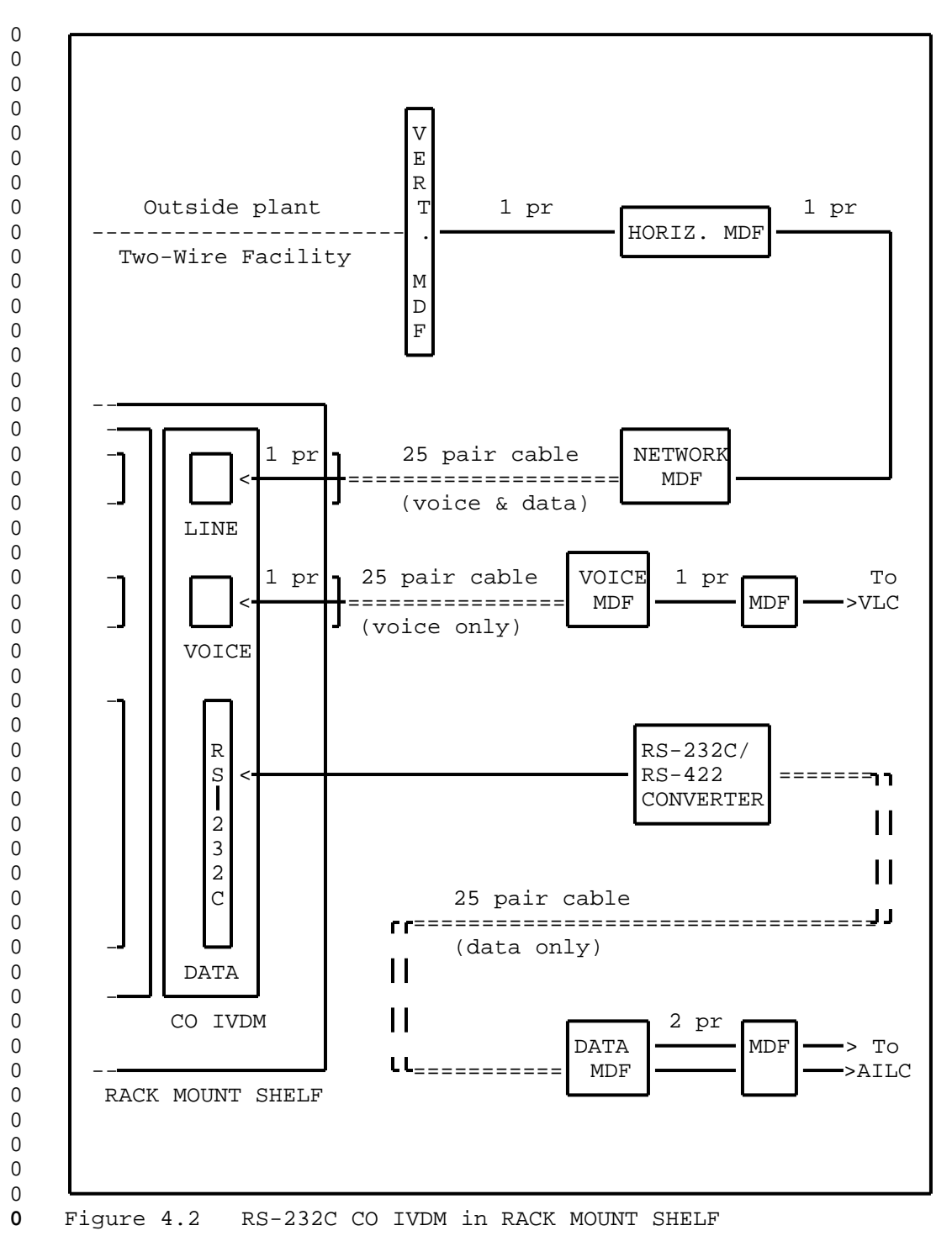

 $0 4-10$ 

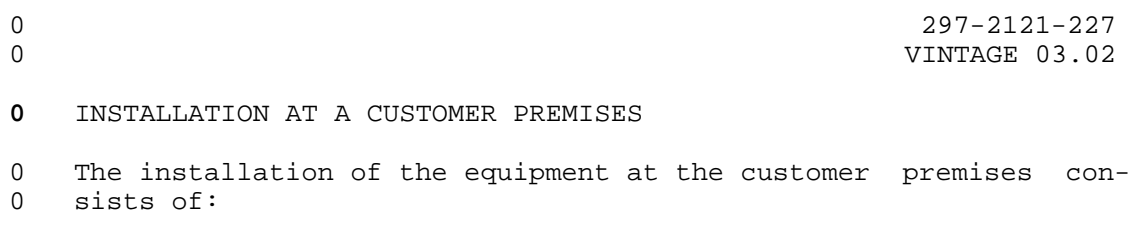

0 1. Installing the IVDM

0 2. Installing the cord between the IVDM and the wall jack

0 3. Installing the Telephone

0 4. Installing the PC or ASCII Terminal

**0** Installing the IVDM

0 Usually a desk-top IVDM with TELADAPT\* connectors for line and 0 voice connections and RS-232C connector(s) for the data con-0 nection will be used. Refer to IVDM manufacturers' information. 0 Set any switches and connect power per manufacturers 0 instructions. See Figure 4.3 on page 4-12 for IVDM Connections 0 with either one or two data ports.

**0** Installing the Cord Between IVDM and Wall Jack

0 Use a two-wire cord with Teladapt connector between the IVDM and 0 the wall jack which terminates the customer end of the two-wire 0 loop.

**0** Installing the Telephone

0 Most telephone sets and most IVDM use the industry standard TELA-0 DAPT connectors. Plug the telephone cord into the voice port of 0 the IVDM.

**0** Installing the PC or ASCII Computer Terminal

0 The data port(s) of the IVDM is a RS-232C connector. The PC or 0 ASCII terminal must have an associated cable with its far end 0 terminating in a RS-232C connector compatible with the IVDM con-0 nector. Plug the PC or ASCII terminal cable connector into the 0 RS-232C data port of the IVDM.

<sup>0 \*</sup> TELADAPT is a trademark of Northern Telecom

0 VINTAGE 03.02

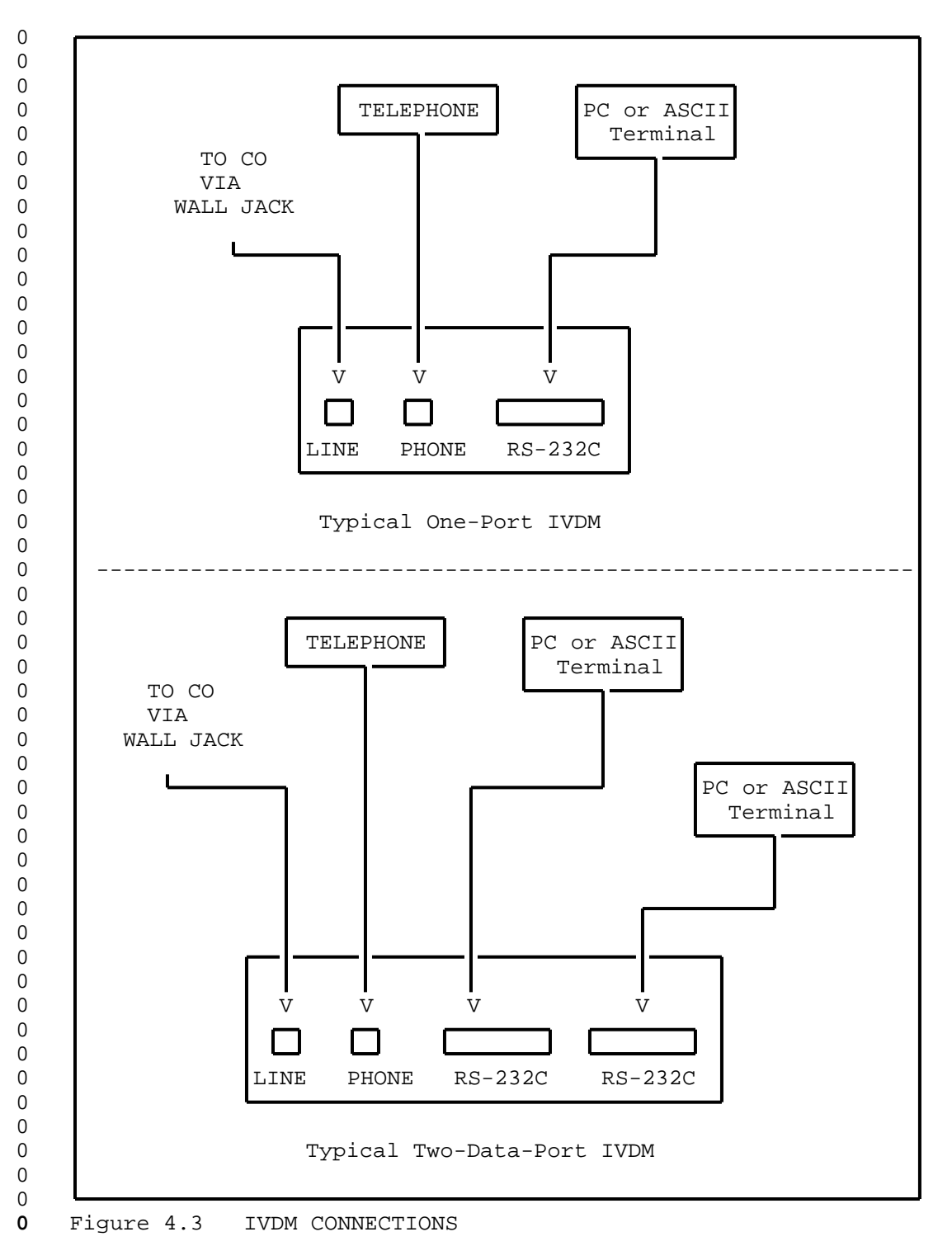

 $0 \t 4-12$ 

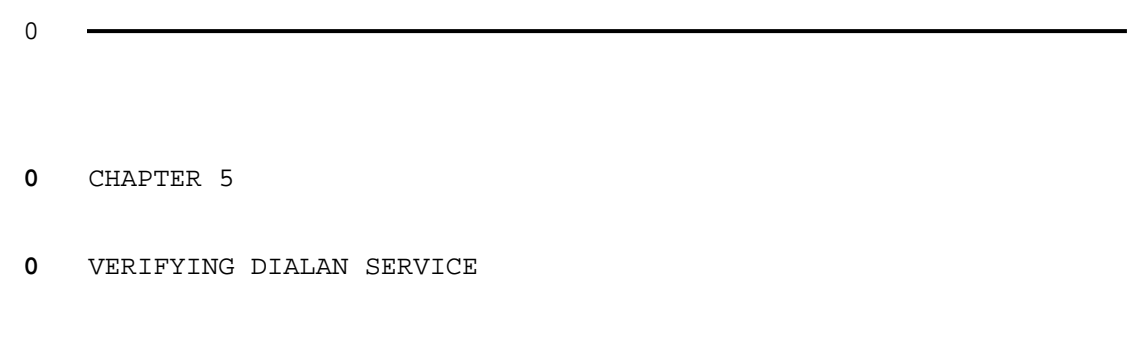

- 
- 0 297-2121-227<br>0 VINTAGE 03.02

### **0** VERIFYING DIALAN SERVICE

0 This section explains how to identify faults in DIALAN Service 0 operation. This information will be used by a repair service 0 person at the customer premises. Use the next chapter to correct 0 any fault identified.

- 0 Perform the verifications in this order:
- 0 1. Verify voice service
- 0 2. Verify data service
- 0 3. Verify simultaneous voice and data service
- **0** Verifying Voice Service

0 Turn off the PC or ASCII terminal connected to the IVDM. Use the 0 telephone connected to the IVDM at the customer premises to place 0 a call to another known-to-be-working telephone. This procedure 0 tells you whether or not there is a fault:

- 0 \* If the call is completed and the voice transmission is of 0 acceptable quality, there is not a voice fault.
- 0 \* If the call is not completed or if the voice transmission is 0 of unacceptable quality, there is a voice fault. See Cor-0 recting Voice Faults on page 6-1.
- **0** Verifying Data Service

0 Ensure that the telephone connected to the IVDM is on-hook. Use 0 the PC or ASCII terminal connected to the IVDM at the customer 0 premises to place a call to another known-to-be-working PC or 0 ASCII terminal. See Table 5.1 on page 5-2 for a sample call set-0 up procedure. This procedure tells you whether or not there is a 0 fault:

- 0 \* If the call is completed and data communication can take 0 place (both sending and receiving) there is not a data fault.
- 0 \* If the call is not completed, or data communication does not 0 take place, or data errors are generated there is a data 0 fault. See Correcting Data Faults on page 6-2.
- **0** Verifying Simultaneous Voice and Data Service

0 This precedure verifies data transmission only. Telephone voice 0 quality is not likely to be affected by interference from the 0 data transmission. The following steps check for data trans-0 mission corruption.

0 1. Leave the telephone connected to the IVDM on-hook.

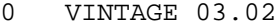

- 0 2. Place a call from the PC or ASCII terminal connected to the 0 IVDM to another data terminal.
- 0 3. Arrange to have data transmitted between the data terminals.
- 0 4. While data is being transmitted, place a telephone call to an 0 assistant. Arrange for the assistant to call you back.
- 0 5. Hang up the telephone and wait for at least three ring cycles 0 before answering.
- 0 This procedure tells you whether or not there is a fault:

**0** SAMPLE CALL ORIGINATION USING NT KEYBOARD DIALING

**0** TABLE 5.1

- 0 \* If the data transmission is unaffected by telephone dialing, 0 voice transmission, or ringing, there is not a simultaneous 0 voice and data fault.
- 0 \* If the data transmitted is corrupted during telephone dial-0 ing, voice transmission, or ringing, there is a simultaneous 0 voice and data fault. See Correcting Data Faults on page  $0 6-2.$

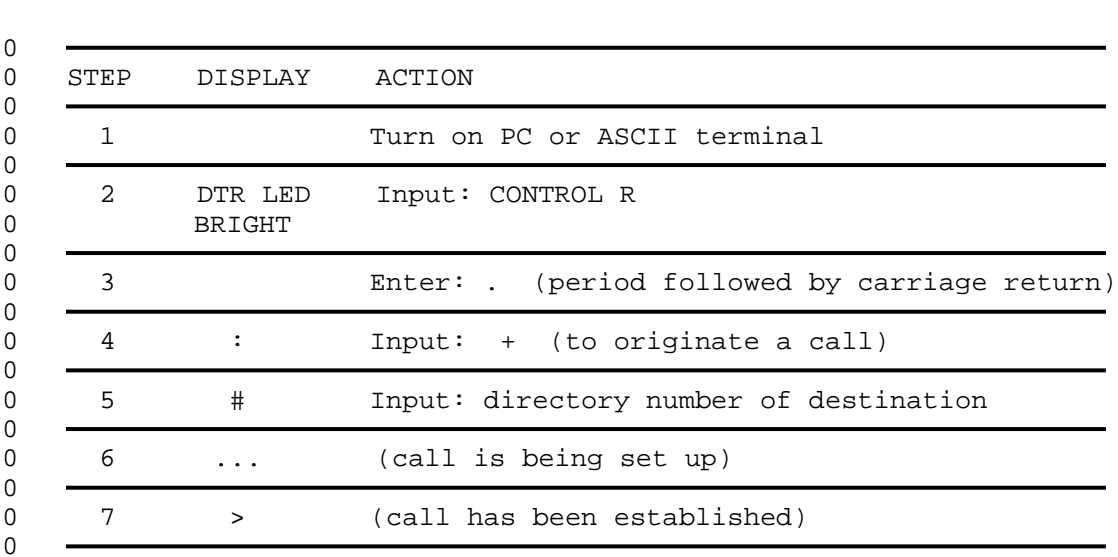

0 Refer to the DATAPATH KEYBOARD DIALING PROCEDURES user card 0 (P0697197) for more information.

 $0 5-2$ 

CHAPTER 6

 $\sim$ 

- TROUBLESHOOTING AND CORRECTING DIALAN
- SERVICE FAULTS

 $\sim$ 

- 
- 0 297-2121-227<br>0 VINTAGE 03.02

### **0** TROUBLESHOOTING AND CORRECTING DIALAN SERVICE FAULTS

0 This chapter explains how to troubleshoot and correct a fault in 0 the voice service and data service. This information is used by 0 both the repair service at the customer premises and the operat-0 ing company maintenance personnel at the central office to effi-0 ciently repair a faulty DIALAN Service installation.

- **0** Level of Troubleshooting
- 0 The troubleshooting and repair measures outlined here identify 0 the trouble down to the major component level:
- 0 \* an IVDM
- 0 \* a telephone
- 0 \* a PC or ASCII terminal
- 0 \* a two-wire facility
- 0 \* a CO IVDM
- $0 * a$  VLC
- 0 \* an AILC
- **0** Order of Fault correction
- 0 Perform troubleshooting in this order:
- 0 1. Voice fault
- 0 2. Data fault
- 0 This order assures the integrity of the two-wire facility on 0 which the data transmission depends.

### **0** CORRECTING VOICE FAULTS

0 The following steps are recommended. When a fault has been iden-0 tified and corrected, return to Chapter 5 on page 5-1 to verify 0 the DIALAN Service.

- **0** At the customer premises::
- 0 1. Ensure that the telephone is of the same type specified on 0 the Circuit Plan (see Chapter 4 on page 4-1).
- 0 2. Ensure integrity of cable connections between the telephone 0 and the IVDM.

- 0 VINTAGE 03.02
- 0 3. Ensure integrity of cable connections between the IVDM and 0 the wall jack.
- 0 4. Verify the telephone by substituting a known-good telephone 0 for the existing one.
- 0 5. Verify the IVDM by substituting a known-good IVDM for the 0 existing one.

### **0** At the central office::

- 0 1. Ensure integrity of cable connections between the VOICE MDF 0 and the VLC appearance at the MDF (see Figure 4.1 on page 0 4-9or Figure 4.2 on page 4-10 ).
- 0 2. Verify the CO IVDM by substituting a known-good CO IVDM for 0 the existing one.
- 0 3. Test the VLC from the DMS-100 MAP\* Line Test Position (LTP). 0 Refer to 297-2101-516.

0 If you have not found the fault, ensure the integrity of the two-0 wire facility from the vertical MDF to the Teladapt jack at the 0 customer premises.

0 A central office may contain a "test customer premises" consist-0 ing of an IVDM, a telephone, and a PC or ASCII terminal. For 0 elusive problems, such "test customer premises" could be tempo-0 rarily connected to the CO IVDM of the circuit in trouble for 0 detailed analysis of the problem.

### **0** CORRECTING DATA FAULTS

0 The following steps are suggested. When a fault has been identi-0 fied and corrected, return to Chapter 5 on page 5-1 to verify the 0 DIALAN Service.

- **0** At the customer premises::
- 0 1. Ensure that the PC or ASCII terminal is of the same type as 0 specified on the Circuit Plan (see Chapter 4 on page 4-1).
- 0 2. Ensure integrity of the cable connections between the PC or 0 ASCII terminal and the IVDM.
- 0 3. Ensure that the IVDM options are set as specified on the Cir-0 cuit Plan.
- 0 \* MAP is a trademark of Northern Telecom

 $0 6-2$ 

- 0 4. Substitute a known-good PC or ASCII terminal for the existing 0 one to verify that the existing one is good.
- 0 5. Substitute a known-good IVDM for the existing one to verify 0 that the existing one is good.

### **0** At the central office::

- 0 1. Ensure integrity of the cable connections between the DATA 0 MDF and the AILC appearance on the MDF (see Figure 4.1 on 0 page  $4-9$ ).
- 0 2. Ensure that the CO IVDM options are set as specified on the 0 Circuit Plan.
- 0 3. Substitute a known-good CO IVDM for the existing CO IVDM to 0 verify that the existing one is good.
- 0 4. Substitute a known-good RS-232C/RS-422 converter for the 0 existing RS-232C/RS-422 converter to verify that the existing 0 one is good.
- 0 5. Test the AILC from the DMS-100 MAP\* Line Test Position (LTP). 0 Refer to 297-2101-516.

0 If the central office contains a "test customer premises" con-0 sisting of an IVDM, a telephone, and a PC or ASCII terminal, this 0 could be temporarily connected to the CO IVDM of the circuit in 0 trouble for detailed analysis.

- 
- 0 297-2121-227<br>0 VINTAGE 03.02

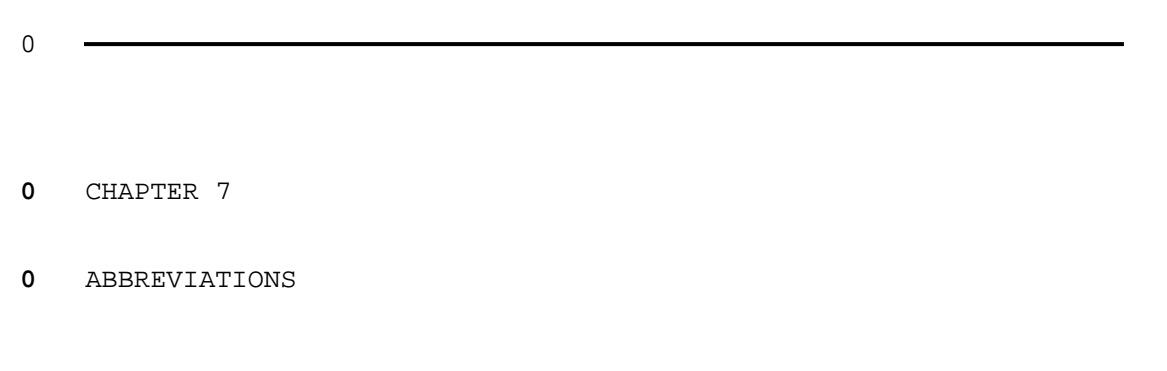

- 
- 0 297-2121-227<br>0 VINTAGE 03.02

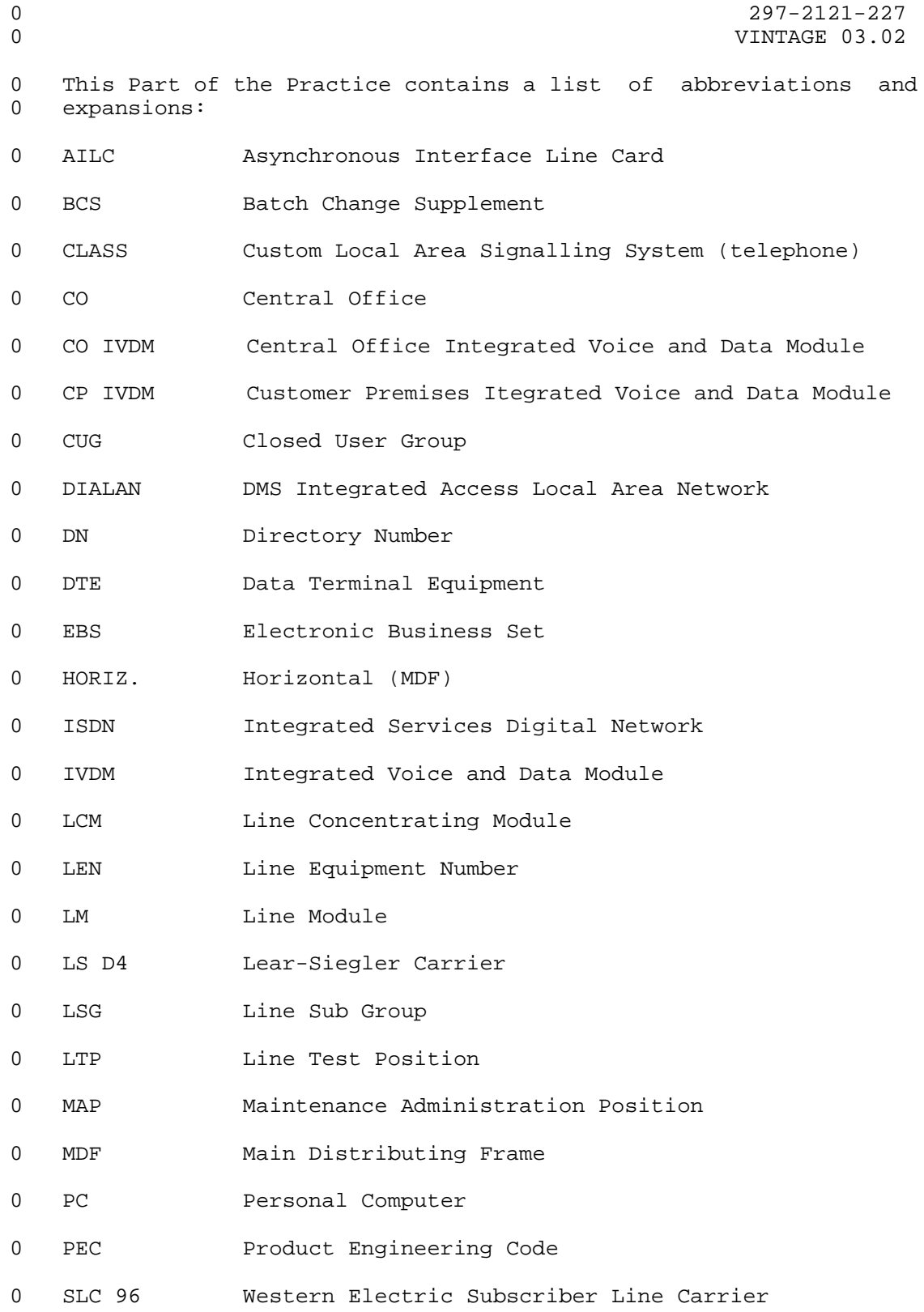

0  $7-1$ 

- 0 VINTAGE 03.02
- 0 TAS Technical Assistance Service
- 0 VERT. Vertical (MDF)
- 0 VLC Voice Line Card

0  $7-2$